## Inspiron 15 3000 Series サービスマニュアル

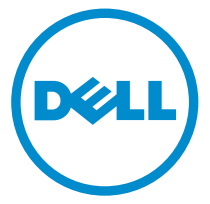

コンピュータモデル: Inspiron 15–3555 規制モデル: P47F 規制タイプ: P47F005

## メモ、注意、警告

- メモ: メモでは、コンピュータを使いやすくするための重要な情報を説明してい ます。
- 注意: 注意では、ハードウェアの損傷やデータの損失の可能性を示し、その問題 を回避するための方法を説明しています。
- 警告: 警告では、物的損害、けが、または死亡の原因となる可能性があることを △ 警官・言・。<br>赤しています。

著作権 **©** 2016 Dell Inc. 無断転載を禁じます。この製品は、米国および国際著作権法、ならびに 米国および国際知的財産法で保護されています。Dell™、およびデルのロゴは、米国および / また はその他管轄区域における Dell Inc. の商標です。本書で使用されているその他すべての商標お よび名称は、各社の商標である場合があります。

2016–01

Rev. A00

# 目次

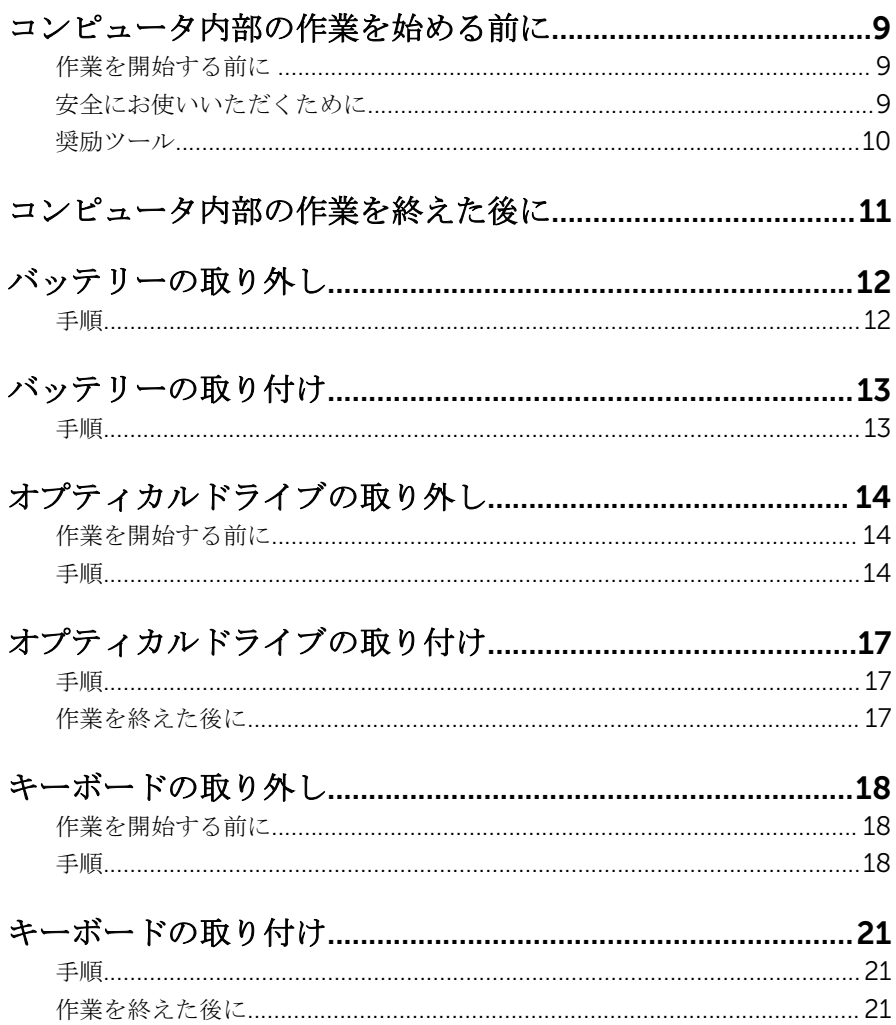

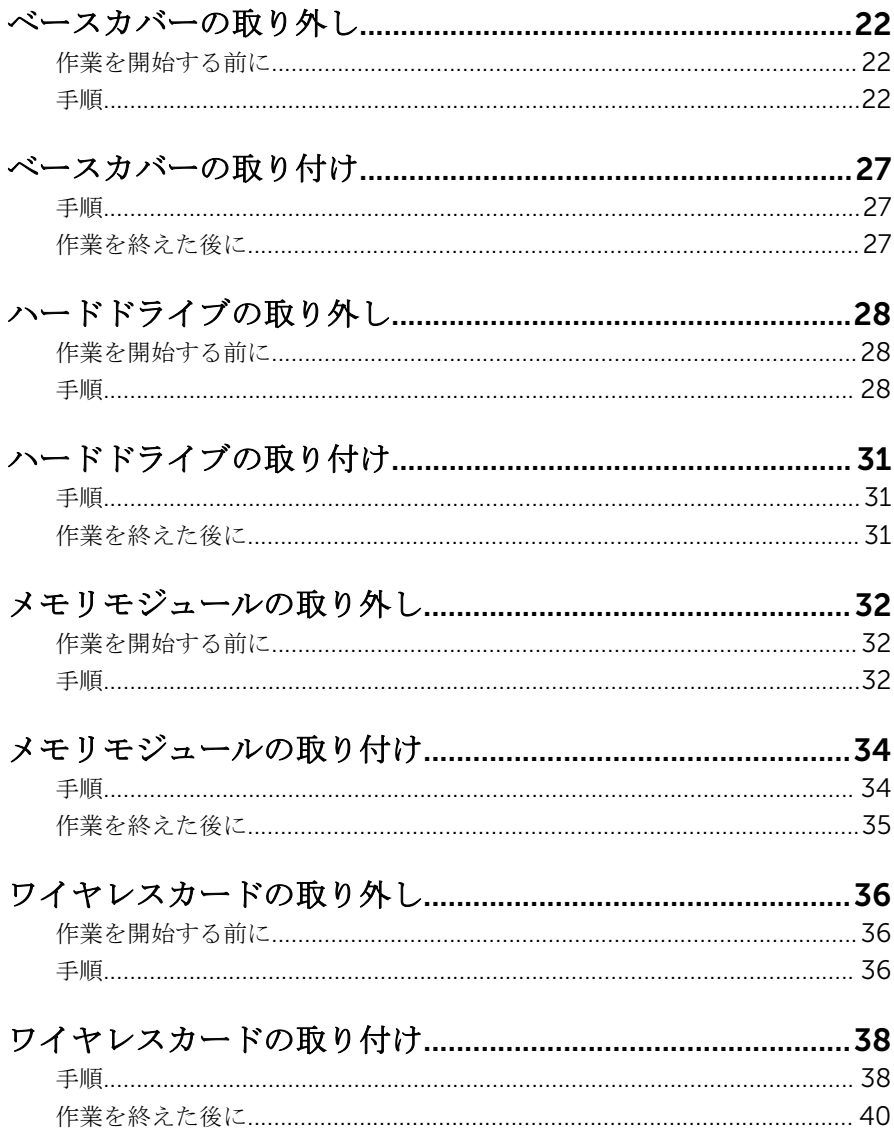

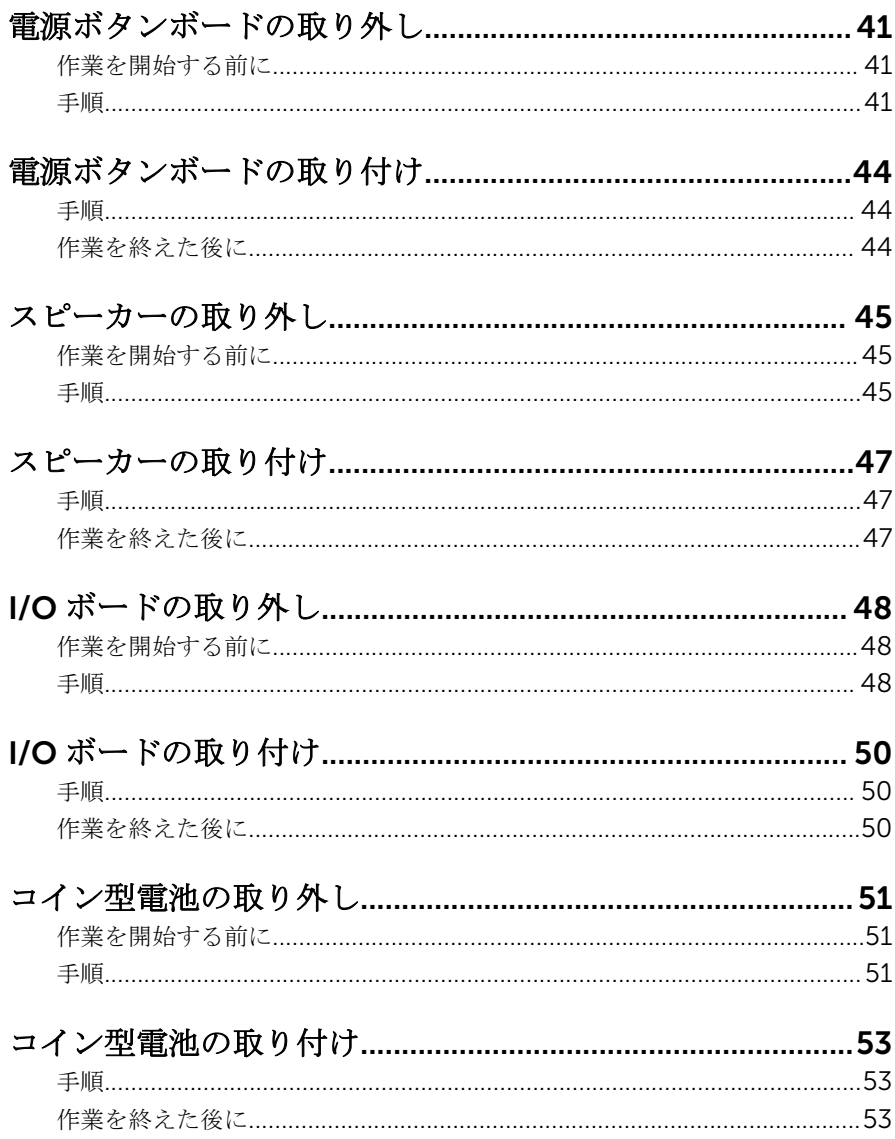

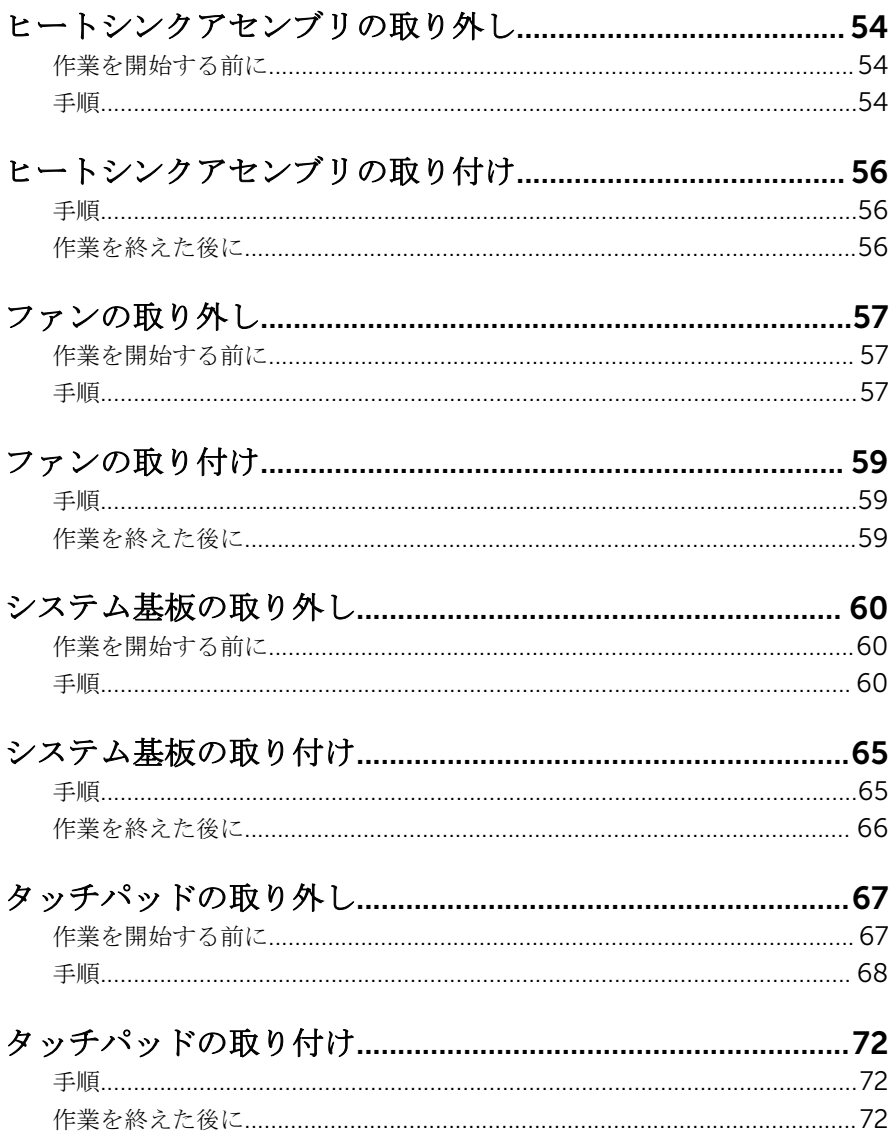

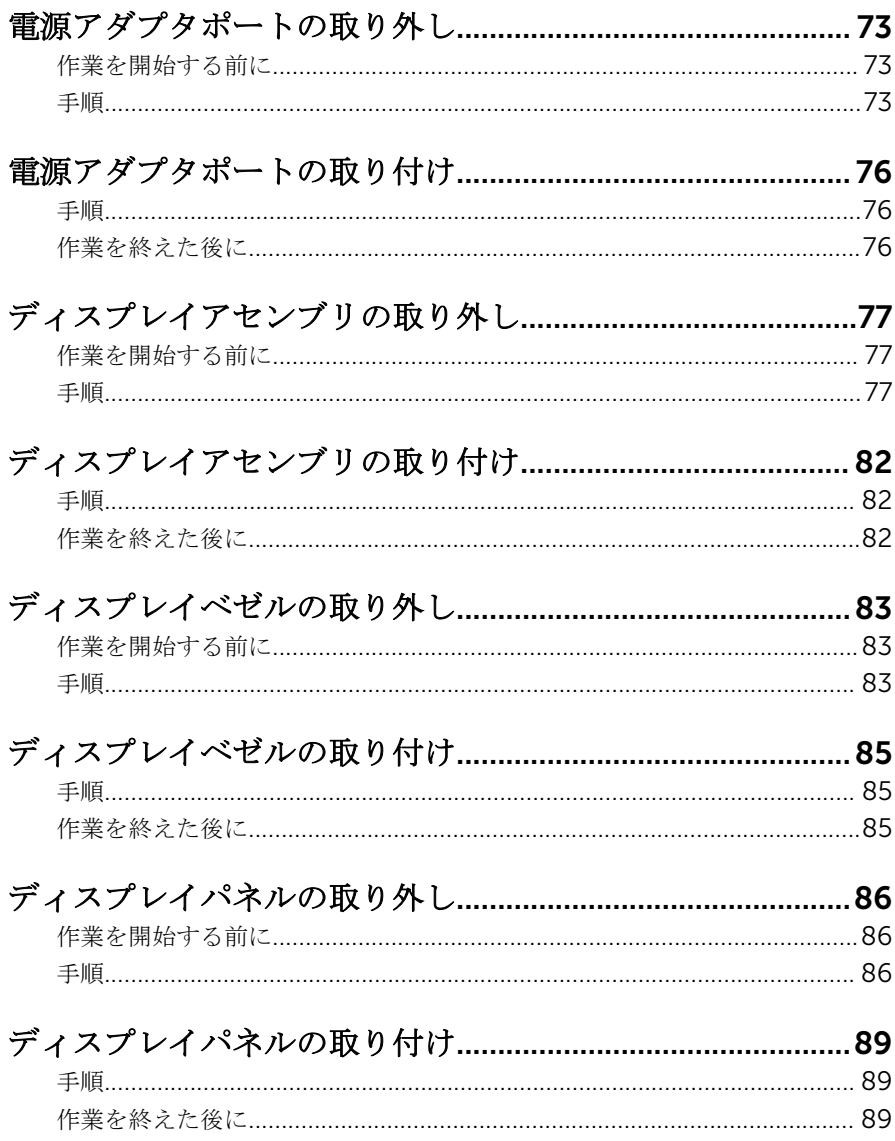

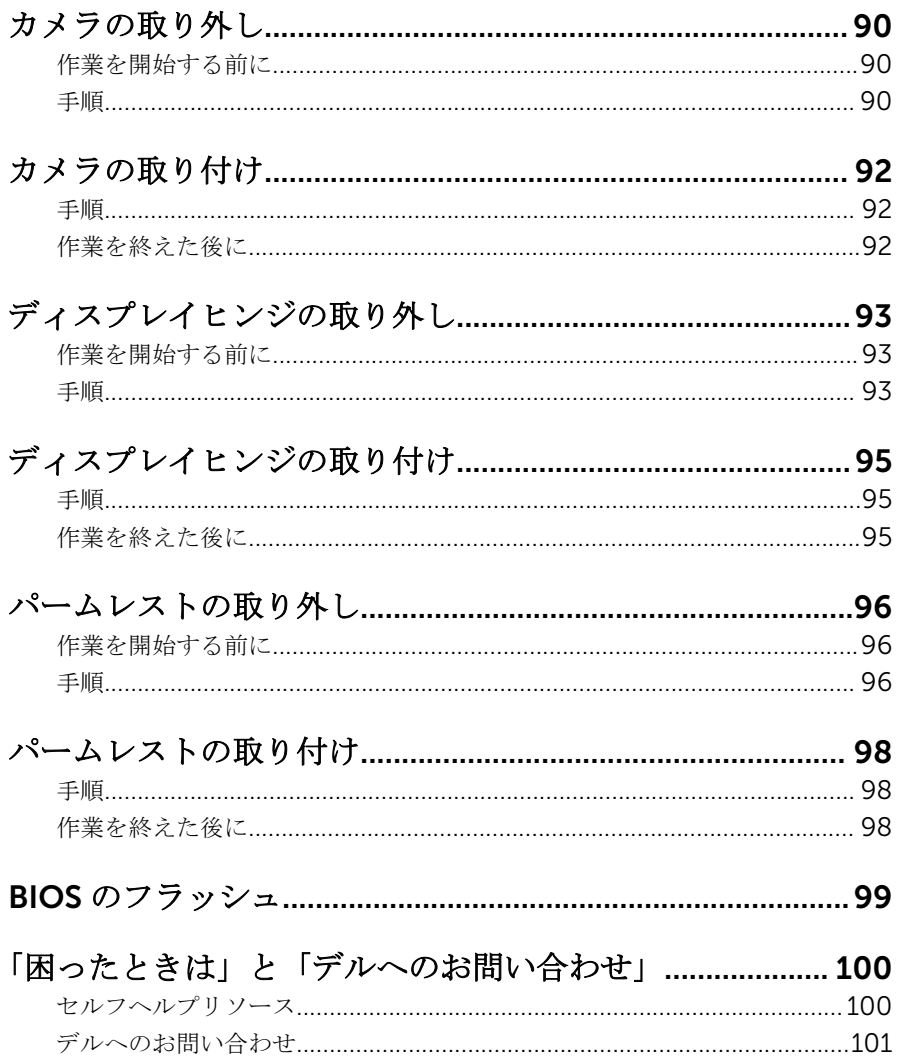

## <span id="page-8-0"></span>コンピュータ内部の作業を始め る前に

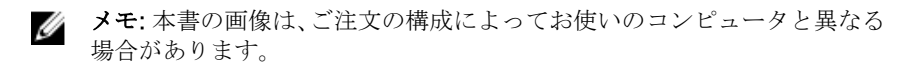

## 作業を開始する前に

- 1 開いているファイルはすべて保存して閉じ、実行中のプログラムはすべて終 了します。
- 2 コンピュータをシャットダウンします。
	- Windows 10:スタート → 電源 → シャットダウン の順にクリックま たはタップします。
	- Windows 8.1:スタート画面で、雷源アイコン → シャットダウンの順 にクリックまたはタップします。
	- Windows 7:スタート → シャットダウン の順にクリックまたはタップ します。
	- メモ:他のオペレーティングシステムを使用している場合は、お使いの オペレーティングシステムのシャットダウン方法に関する文書を参照 してください。
- 3 コンピュータおよび取り付けられているすべてのデバイスをコンセントか ら外します。
- 4 電話ケーブル、ネットワークケーブルなどのすべてのケーブルをコンピュー タから外します。
- 5 キーボード、マウス、モニタなど取り付けられているすべてのデバイスや周 辺機器をコンピュータから外します。
- 6 すべてのメディアカードと光ディスクをコンピュータから取り外します(取 り付けている場合)。

### 安全にお使いいただくために

身体の安全を守り、コンピュータを損傷から保護するために、次の安全に関する 注意に従ってください。

<span id="page-9-0"></span>警告: コンピュータ内部の作業を始める前に、コンピュータに付属の安全に 関する情報をお読みください。安全に関するベストプラクティスの詳細 は、規制コンプライアンスに関するホームページ(www.dell.com/ regulatory\_compliance)を参照してください。

- 警告: すべての電源を外してから、コンピュータカバーまたはパネルを開き ます。コンピュータ内部の作業が終わったら、カバー、パネル、ネジをす べて取り付けてから、電源に接続します。
- 注意: コンピュータの損傷を避けるため、平らで清潔な場所で作業を行うよ うにしてください。
- 注意: コンポーネントおよびカードは、損傷を避けるために端を持つように してください。ピンおよび接合部には触れないでください。
- 注意: Dell テクニカルアシスタンスチームの許可または指示によるトラブ ルシューティングと修理のみを行ってください。Dell の許可を受けていな い保守による損傷は、保証の対象となりません。製品に付属の「安全にお 使いいただくための注意」、または www.dell.com/ regulatory\_compliance を参照してください。
- 注意: コンピュータの内部に触れる前に、コンピュータの裏面など塗装され ていない金属面に触れ、静電気を除去します。作業中は定期的に塗装され ていない金属面に触れ、内部コンポーネントを損傷する恐れのある静電気 を放出してください。
- 注意: ケーブルを外すときは、コネクタまたはプルタブを引っ張り、直接ケ ーブルを引っ張らないでください。ケーブルには、ケーブルを外す前に外 しておく必要のあるロックタブや蝶ネジが付いたコネクタを持つものがあ ります。ケーブルを外すときは、均等にそろえて、コネクタピンを曲げな いようにしてください。ケーブルを接続するときは、ポートおよびコネク タが正しい位置と向きで配置されていることを確認してください。

注意: メディアカードリーダーに取り付けられたカードは、押して取り出し ます。

#### 奨励ツール

この文書で説明する操作には、以下のツールが必要です。

- プラスドライバー
- プラスチックスクライブ

## <span id="page-10-0"></span>コンピュータ内部の作業を終え た後に

#### 注意: コンピュータ内部にネジが残っていたり、緩んでいたりすると、コン ピュータに深刻な損傷を与える恐れがあります。

- 1 すべてのネジを取り付けて、コンピュータ内部に外れたネジが残っていない ことを確認します。
- 2 コンピュータでの作業を始める前に、取り外したすべての外付けデバイス、 周辺機器、ケーブルを接続します。
- 3 コンピュータでの作業を始める前に、取り外したすべてのメディアカード、 ディスク、その他のパーツを取り付けます。
- 4 コンピュータ、および取り付けられているすべてのデバイスをコンセントに 接続します。
- 5 コンピュータの電源を入れます。

## <span id="page-11-0"></span>バッテリーの取り外し

警告: コンピュータ内部の作業を始める前に、お使いのコンピュータに付属 の安全に関する情報を読み、[「コンピュータ内部の作業を始める前に](#page-8-0)」の手 順に従ってください。コンピュータ内部の作業を終えた後は、[「コンピュー](#page-10-0) [タ内部の作業を終えた後に](#page-10-0)」の指示に従ってください。安全に関するベス トプラクティスの詳細は、規制コンプライアンスに関するホームページ (www.dell.com/regulatory\_compliance)を参照してください。

### 手順

- 1 ディスプレイを閉じて、コンピュータを裏返します。
- 2 バッテリーリリースラッチをロック解除位置にスライドします。
- 3 バッテリーを斜めに持ち上げて、バッテリーベイから取り外します。

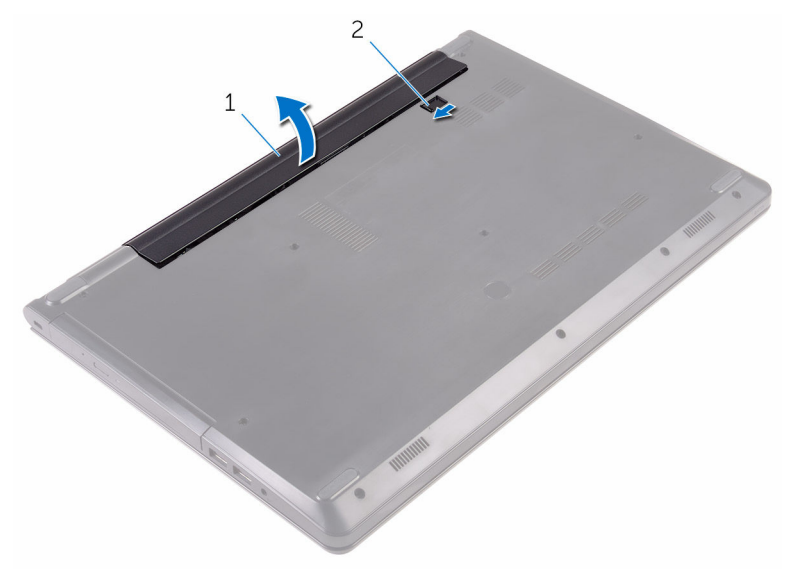

1 バッテリー 2 バッテリーリリースラッチ

4 コンピュータを表にしてディスプレイを開き、電源ボタンを 5 秒間押し続 け、システム基板の静電気を除去します。

## <span id="page-12-0"></span>バッテリーの取り付け

警告: コンピュータ内部の作業を始める前に、お使いのコンピュータに付属 の安全に関する情報を読み、[「コンピュータ内部の作業を始める前に](#page-8-0)」の手 順に従ってください。コンピュータ内部の作業を終えた後は、[「コンピュー](#page-10-0) [タ内部の作業を終えた後に](#page-10-0)」の指示に従ってください。安全に関するベス トプラクティスの詳細は、規制コンプライアンスに関するホームページ (www.dell.com/regulatory\_compliance)を参照してください。

### 手順

- 1 ディスプレイを閉じて、コンピュータを裏返します。
- 2 バッテリーをバッテリーベイにセットして、所定の位置にはめ込みます。

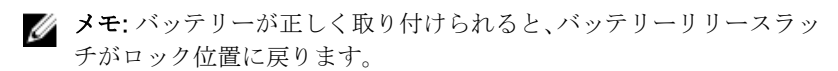

<span id="page-13-0"></span>オプティカルドライブの取り外 し

△ 警告: コンピュータ内部の作業を始める前に、お使いのコンピュータに付属 の安全に関する情報を読み、[「コンピュータ内部の作業を始める前に](#page-8-0)」の手 順に従ってください。コンピュータ内部の作業を終えた後は、[「コンピュー](#page-10-0) [タ内部の作業を終えた後に](#page-10-0)」の指示に従ってください。安全に関するベス トプラクティスの詳細は、規制コンプライアンスに関するホームページ (www.dell.com/regulatory\_compliance)を参照してください。

## 作業を開始する前に

[バッテリーを](#page-11-0)取り外します。

### 手順

- 1 オプティカルドライブアセンブリをベースカバーに固定しているネジを外 します。
- 2 プラスチックスクライブを使用して、オプティカルドライブアセンブリをオ プティカルドライブベイから押し出します。

3 オプティカルドライブアセンブリをオプティカルドライブベイから引き出 します。

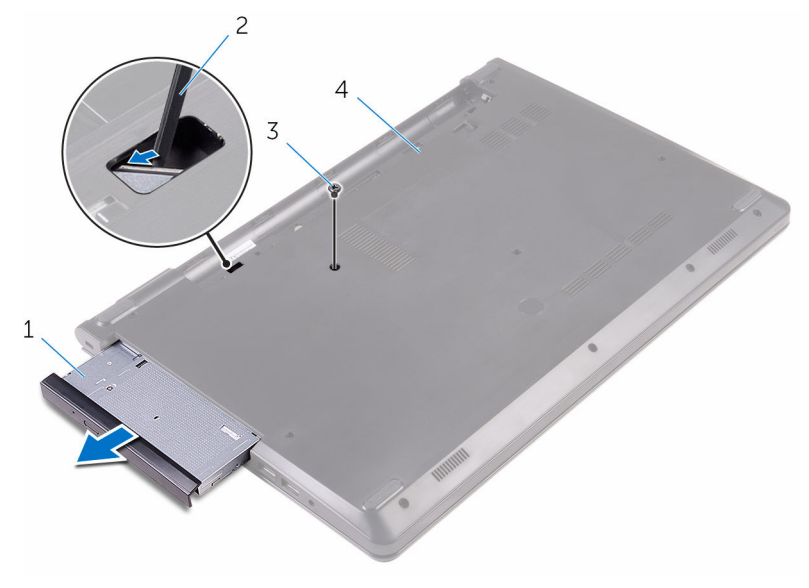

- 1 オプティカルドライブアセ ンブリ 2 プラスチックスクライブ
- 3 ネジ インタイン インペースカバー
- 4 オプティカルドライブルをオプティカルドライブから慎重に持ち上げ ます。

5 オプティカルドライブブラケットをオプティカルドライブに固定している ネジを外します。

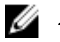

■ メモ: 正しく取り付け直せるようにオプティカルドライブブラケット の向きをメモしておきます。

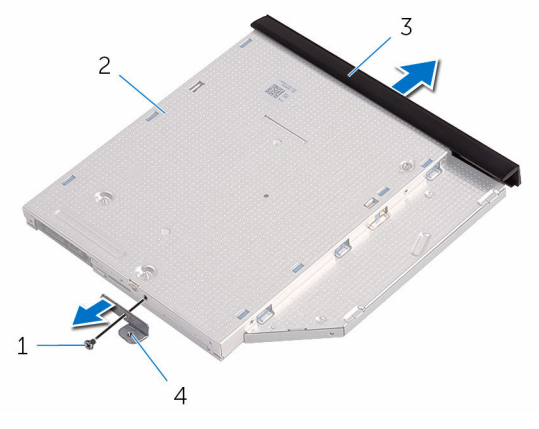

- 
- 3 オプティカルドライブベゼ ル
- 1 ネジ 2 オプティカルドライブ
	- 4 オプティカルドライブブラ ケット

<span id="page-16-0"></span>オプティカルドライブの取り付 け

警告: コンピュータ内部の作業を始める前に、お使いのコンピュータに付属 の安全に関する情報を読み、[「コンピュータ内部の作業を始める前に](#page-8-0)」の手 順に従ってください。コンピュータ内部の作業を終えた後は、[「コンピュー](#page-10-0) [タ内部の作業を終えた後に](#page-10-0)」の指示に従ってください。安全に関するベス トプラクティスの詳細は、規制コンプライアンスに関するホームページ (www.dell.com/regulatory\_compliance)を参照してください。

### 手順

1 オプティカルドライブブラケットのネジ穴をオプティカルドライブのネジ 穴に合わせます。

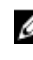

- メモ: オプティカルドライブがコンピュータに適切に固定されるよう に、オプティカルドライブブラケットを正しい位置に合わせます。正 しい向きについては、「[オプティカルドライブの取り外し」](#page-13-0)の手順 5 を 参照してください。
- 2 オプティカルドライブブラケットをオプティカルドライブに固定するネジ を取り付けます。
- 3 オプティカルドライブベゼルのタブをオプティカルドライブのスロットに 揃え、オプティカルドライブベゼルを所定の位置にはめ込みます。
- 4 オプティカルドライブアセンブリをオプティカルドライブベイに差し込み ます。
- 5 オプティカルドライブアセンブリをベースカバーに固定するネジを取り付 けます。

### 作業を終えた後に

[バッテリー](#page-12-0)を取り付けます。

## <span id="page-17-0"></span>キーボードの取り外し

警告: コンピュータ内部の作業を始める前に、お使いのコンピュータに付属 の安全に関する情報を読み、[「コンピュータ内部の作業を始める前に](#page-8-0)」の手 順に従ってください。コンピュータ内部の作業を終えた後は、[「コンピュー](#page-10-0) [タ内部の作業を終えた後に](#page-10-0)」の指示に従ってください。安全に関するベス トプラクティスの詳細は、規制コンプライアンスに関するホームページ (www.dell.com/regulatory\_compliance)を参照してください。

### 作業を開始する前に

[バッテリーを](#page-11-0)取り外します。

手順

- 1 コンピュータを表向きに置いて、ディスプレイを開きます。
- 2 プラスチックスクライブを使用して、キーボードをパームレストアセンブリ に固定しているタブをゆっくりと外します。
- 3 キーボードを上にスライドさせて、パームレストアセンブリのスロットから 外します。

キーボードを慎重に裏返して、パームレストアセンブリにセットします。

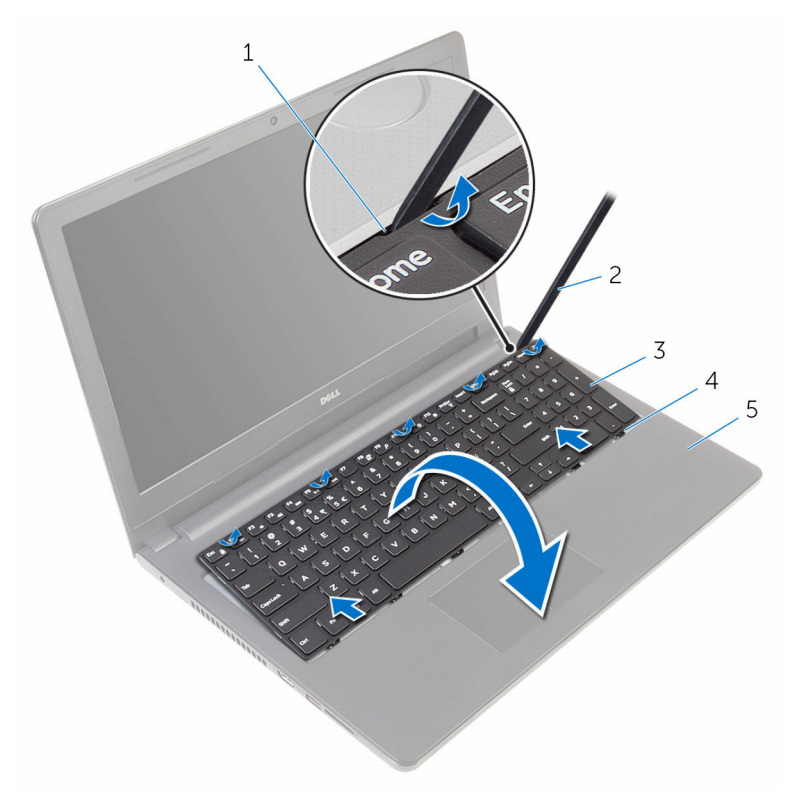

- 
- 
- パームレストアセンブリ
- タブ(5) 2 プラスチックスクライブ
- 3 キーボード 1 イ スロット (6)

5 ラッチを開き、システム基板からキーボードケーブルを外します。

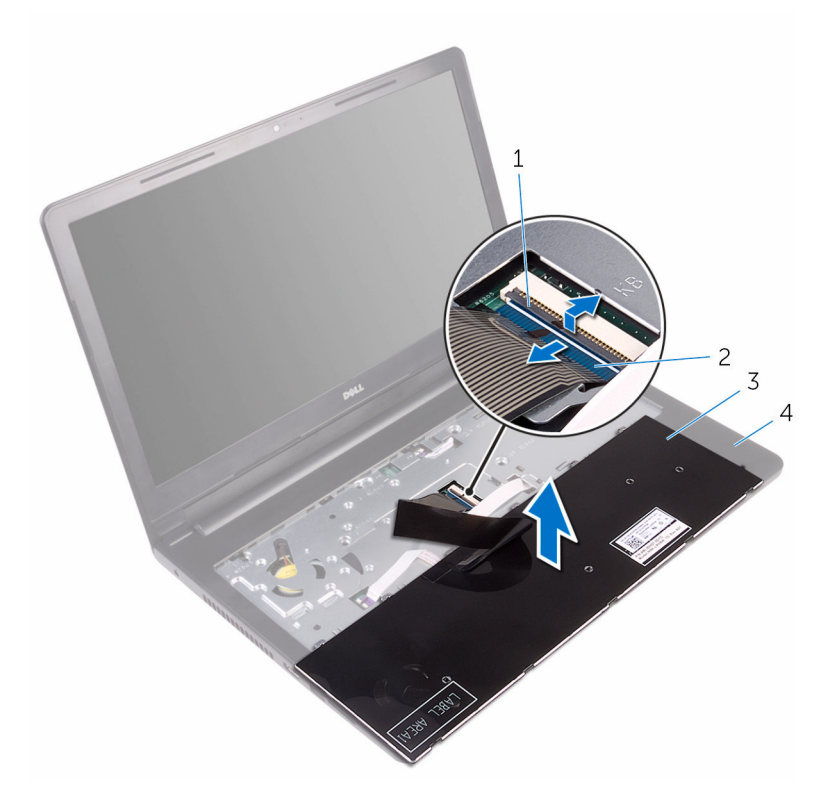

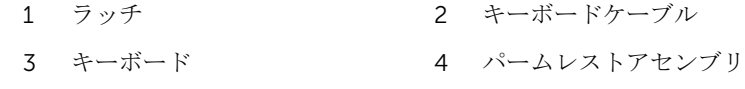

6 キーボードをケーブルと一緒に持ち上げ、パームレストアセンブリから取り 外します。

## <span id="page-20-0"></span>キーボードの取り付け

警告: コンピュータ内部の作業を始める前に、お使いのコンピュータに付属 の安全に関する情報を読み、[「コンピュータ内部の作業を始める前に](#page-8-0)」の手 順に従ってください。コンピュータ内部の作業を終えた後は、[「コンピュー](#page-10-0) [タ内部の作業を終えた後に](#page-10-0)」の指示に従ってください。安全に関するベス トプラクティスの詳細は、規制コンプライアンスに関するホームページ (www.dell.com/regulatory\_compliance)を参照してください。

### 手順

- 1 キーボードケーブルをシステム基板のコネクタに差し込み、ラッチを閉じて ケーブルを固定します。
- 2 キーボードを慎重に裏返して、キーボードのタブをパームレストアセンブリ のスロットに差し込み、キーボードを所定の位置にはめ込みます。
- 3 ディスプレイを閉じて、コンピュータを裏返します。

### 作業を終えた後に

[バッテリー](#page-12-0)を取り付けます。

## <span id="page-21-0"></span>ベースカバーの取り外し

警告: コンピュータ内部の作業を始める前に、お使いのコンピュータに付属 の安全に関する情報を読み、[「コンピュータ内部の作業を始める前に](#page-8-0)」の手 順に従ってください。コンピュータ内部の作業を終えた後は、[「コンピュー](#page-10-0) [タ内部の作業を終えた後に](#page-10-0)」の指示に従ってください。安全に関するベス トプラクティスの詳細は、規制コンプライアンスに関するホームページ (www.dell.com/regulatory\_compliance)を参照してください。

### 作業を開始する前に

- 1 [バッテリーを](#page-11-0)取り外します。
- 2 [「オプティカルドライブ](#page-13-0)の取り外し」の手順1から3に従ってください。
- 3 [キーボードを](#page-17-0)取り外します。

### 手順

1 ディスプレイを開き、パームレストアセンブリをベースカバーに固定してい るネジをシステム基板上のコネクタから外します。

2 ラッチを開き、オプティカルドライブケーブルをシステム基板上のコネクタ から外します。

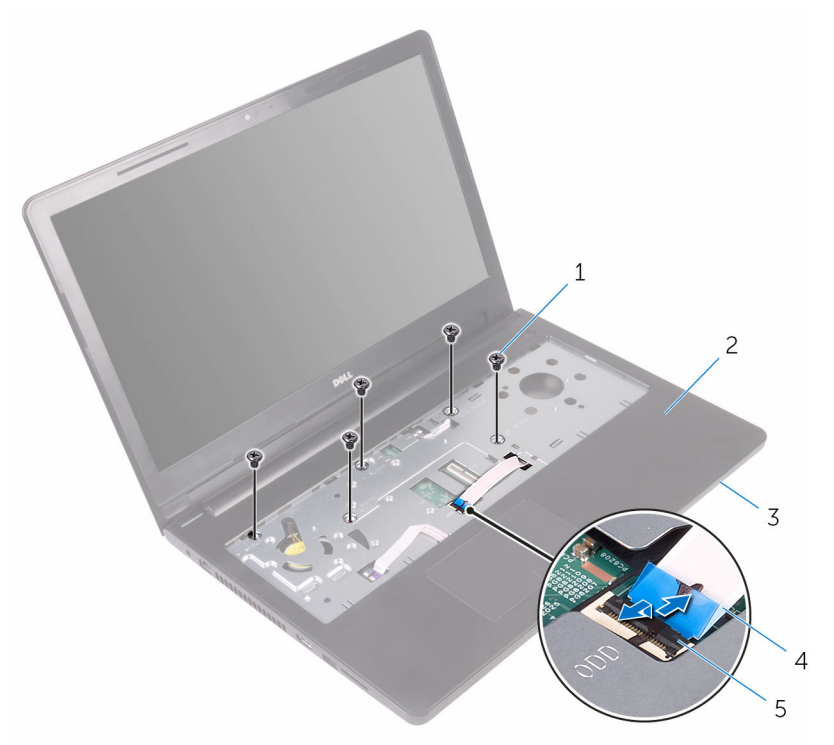

- 
- 
- 1 ネジ (5) 2 パームレストアセンブリ
- 3 ベースカバー イ オプティカルドライブケー ブル
- 5 ラッチ
- 3 ディスプレイを閉じて、コンピュータを裏返します。

ベースカバーをパームレストアセンブリに固定しているネジを外します。

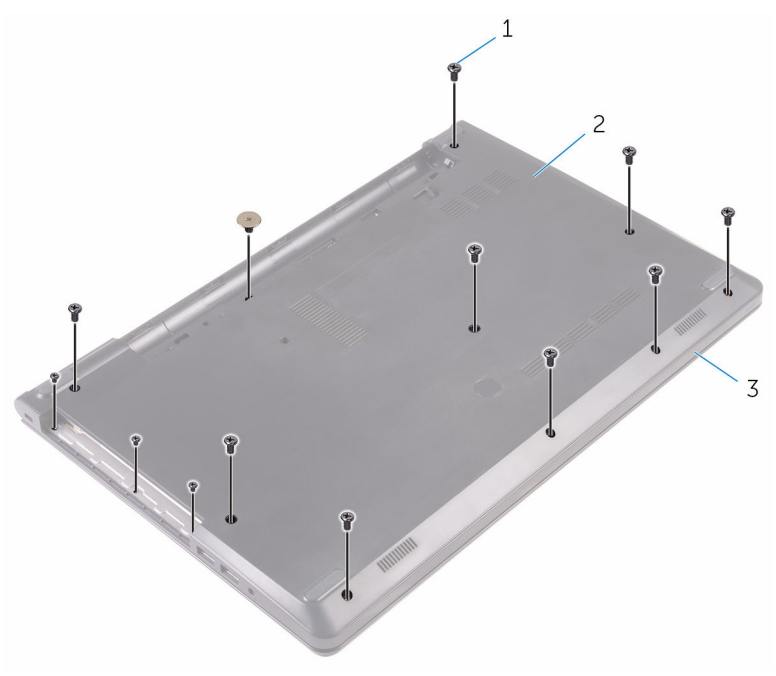

ネジ(13) 2 ベースカバー

パームレストアセンブリ

5 指先を使って、ベースカバーをそっと持ち上げパームレストアセンブリから 取り外します。

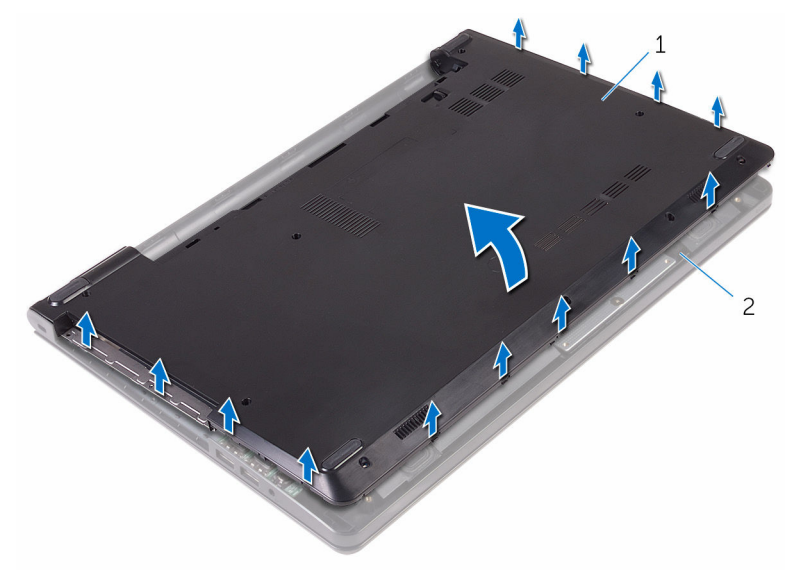

1 ベースカバー 2 パームレストアセンブリ

6 ベースカバーを裏返します。

7 オプティカルドライブインタポーザをベースカバーのタブから外します。

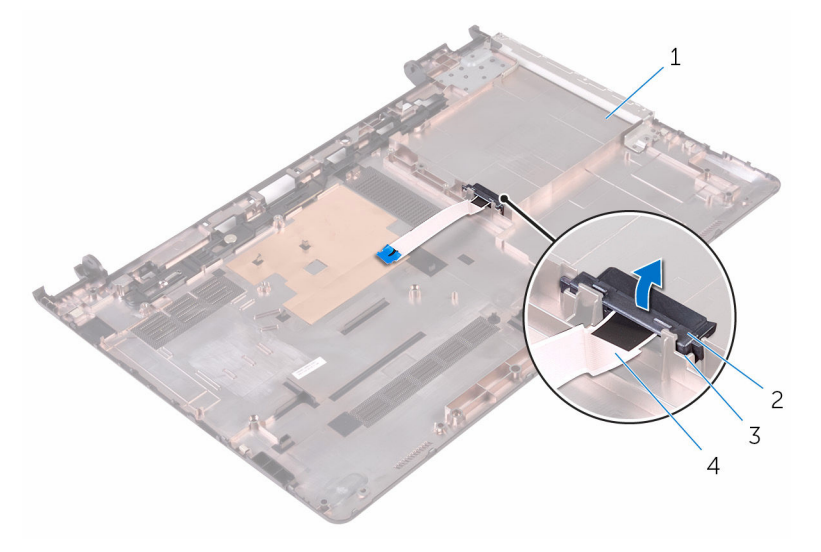

- 
- 
- 1 ベースカバー 2 オプティカルドライブイン タポーザ
- 3 タブ (2) 4 オプティカルドライブケー ブル

## <span id="page-26-0"></span>ベースカバーの取り付け

警告: コンピュータ内部の作業を始める前に、お使いのコンピュータに付属 の安全に関する情報を読み、[「コンピュータ内部の作業を始める前に](#page-8-0)」の手 順に従ってください。コンピュータ内部の作業を終えた後は、[「コンピュー](#page-10-0) [タ内部の作業を終えた後に](#page-10-0)」の指示に従ってください。安全に関するベス トプラクティスの詳細は、規制コンプライアンスに関するホームページ (www.dell.com/regulatory\_compliance)を参照してください。

#### 手順

- 1 オプティカルドライブインタポーザをベースカバーのタブに合わせて、所定 の位置にはめ込みます。
- 2 ベースカバーを裏返します。
- 3 ベースカバーのタブをパームレストアセンブリのスロットに差し込み、ベー スカバーを所定の位置にはめ込みます。
- 4 ベースカバーをパームレストアセンブリに固定するネジを取り付けます。
- 5 コンピュータを裏返します。
- 6 ディスプレイを開き、パームレストアセンブリをベースカバーに固定するネ ジを取り付けます。
- 7 オプティカルドライブケーブルをコネクタに差し込み、ラッチを閉じてケー ブルを固定します。

### 作業を終えた後に

- 1 [キーボード](#page-20-0)を取り付けます。
- 2 [「オプティカルドライブ](#page-16-0)の取り付け」の手順4から5に従ってください。
- 3 [バッテリー](#page-12-0)を取り付けます。

## <span id="page-27-0"></span>ハードドライブの取り外し

警告: コンピュータ内部の作業を始める前に、お使いのコンピュータに付属 の安全に関する情報を読み、[「コンピュータ内部の作業を始める前に](#page-8-0)」の手 順に従ってください。コンピュータ内部の作業を終えた後は、[「コンピュー](#page-10-0) [タ内部の作業を終えた後に](#page-10-0)」の指示に従ってください。安全に関するベス トプラクティスの詳細は、規制コンプライアンスに関するホームページ (www.dell.com/regulatory\_compliance)を参照してください。

注意: ハードドライブは壊れやすいので、取り扱いには注意してください。

注意: データの損失を防ぐため、コンピュータの電源が入っている状態、ま たはスリープ状態のときにハードドライブを取り外さないでください。

### 作業を開始する前に

- 1 [バッテリーを](#page-11-0)取り外します。
- 2 [「オプティカルドライブ](#page-13-0)の取り外し」の手順1から3に従ってください。
- 3 [キーボードを](#page-17-0)取り外します。
- 4 [「ベースカバー](#page-21-0)の取り外し」の手順 1 から 5 に従ってください。

### 手順

- 1 ハードドライブアセンブリをパームレストアセンブリに固定しているネジ を外します。
- 2 ラッチを開き、ハードドライブケーブルをシステム基板上のコネクタから外 します。

ハードドライブアセンブリを持ち上げて、パームレストアセンブリから取り 外します。

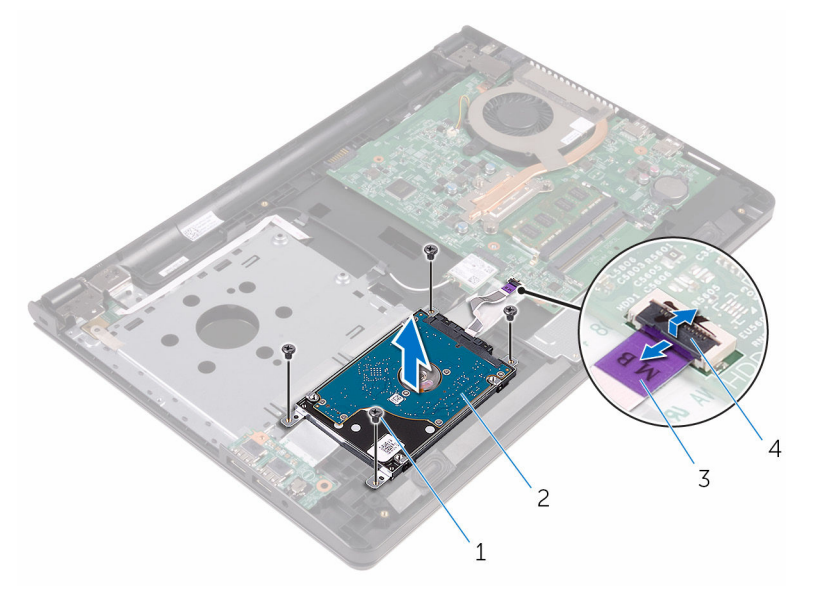

- ネジ(4) 2 ハードドライブアセンブリ
- ハードドライブケーブル 4 ラッチ
- ハードドライブからインタポーザを外します。

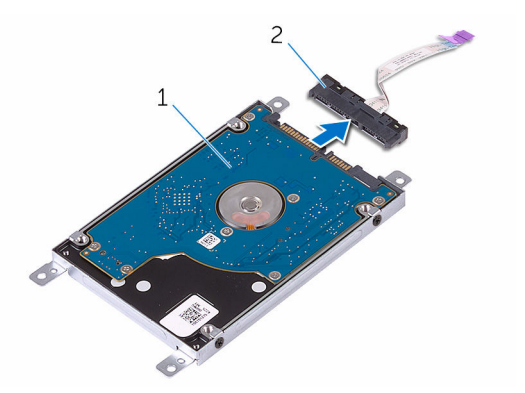

ハードドライブアセンブリ 2 インタポーザ

ハードドライブブラケットをハードドライブに固定しているネジを外して、 ブラケットを持ち上げハードドライブから取り外します。

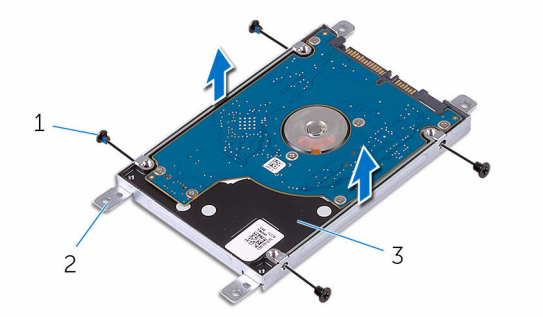

- 
- ネジ(4) 2 ハードドライブブラケット
- ハードドライブ

## <span id="page-30-0"></span>ハードドライブの取り付け

警告: コンピュータ内部の作業を始める前に、お使いのコンピュータに付属 の安全に関する情報を読み、[「コンピュータ内部の作業を始める前に](#page-8-0)」の手 順に従ってください。コンピュータ内部の作業を終えた後は、[「コンピュー](#page-10-0) [タ内部の作業を終えた後に](#page-10-0)」の指示に従ってください。安全に関するベス トプラクティスの詳細は、規制コンプライアンスに関するホームページ (www.dell.com/regulatory\_compliance)を参照してください。

注意: ハードドライブは壊れやすいので、取り扱いには注意してください。

### 手順

- 1 ハードドライブブラケットのネジ穴をハードドライブのネジ穴の位置に合 わせます。
- 2 ハードドライブブラケットをハードドライブに固定するネジを取り付けま す。
- 3 インタポーザをハードドライブアセンブリに接続します。
- 4 ハードドライブアセンブリのネジ穴をパームレストアセンブリのネジ穴に 合わせます。
- 5 ハードドライブアセンブリをパームレストアセンブリに固定するネジを取 り付けます。
- 6 ハードドライブケーブルをシステム基板コネクタに差し込み、ラッチを閉じ てケーブルを固定します。

### 作業を終えた後に

- 1 [「ベースカバー](#page-26-0)の取り付け」の手順3から7に従ってください。
- 2 [キーボード](#page-20-0)を取り付けます。
- 3 [「オプティカルドライブ](#page-16-0)の取り付け」の手順 4 から 5 に従ってください。
- 4 [バッテリー](#page-12-0)を取り付けます。

## <span id="page-31-0"></span>メモリモジュールの取り外し

警告: コンピュータ内部の作業を始める前に、お使いのコンピュータに付属 の安全に関する情報を読み、[「コンピュータ内部の作業を始める前に](#page-8-0)」の手 順に従ってください。コンピュータ内部の作業を終えた後は、[「コンピュー](#page-10-0) [タ内部の作業を終えた後に](#page-10-0)」の指示に従ってください。安全に関するベス トプラクティスの詳細は、規制コンプライアンスに関するホームページ (www.dell.com/regulatory\_compliance)を参照してください。

### 作業を開始する前に

- 1 [バッテリーを](#page-11-0)取り外します。
- 2 [「オプティカルドライブ](#page-13-0)の取り外し」の手順1から3に従ってください。
- 3 [キーボードを](#page-17-0)取り外します。
- 4 [「ベースカバー](#page-21-0)の取り外し」の手順 1 から 5 に従ってください。

#### 手順

1 メモリモジュールスロットの両端にある固定クリップを、メモリモジュール が持ち上がるまで指先で広げます。

2 メモリモジュールをスライドさせて、メモリモジュールスロットから取り外 します。

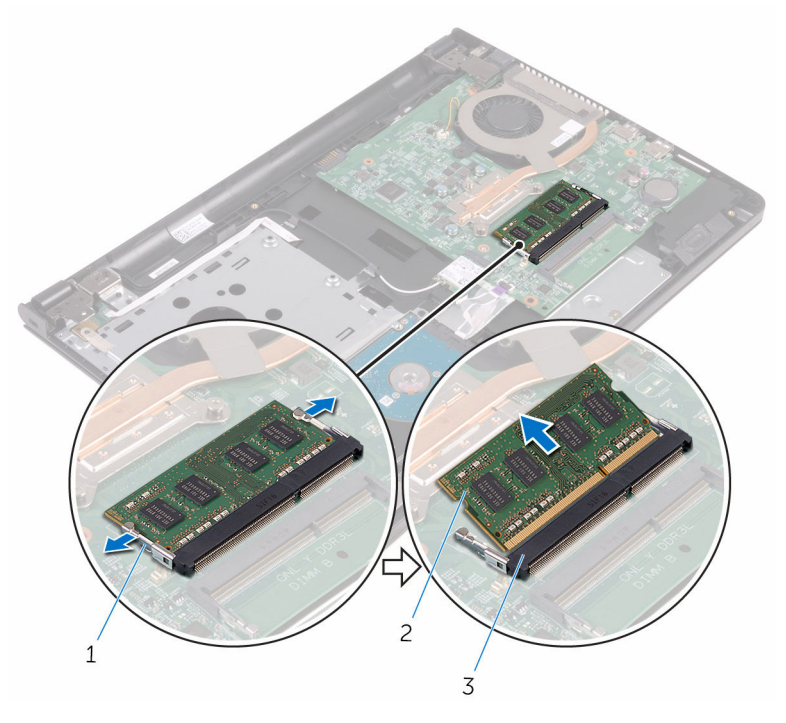

- 1 固定クリップ(2) 2 メモリモジュール
- 3 メモリモジュールスロット

## <span id="page-33-0"></span>メモリモジュールの取り付け

△ 警告: コンピュータ内部の作業を始める前に、お使いのコンピュータに付属 の安全に関する情報を読み、[「コンピュータ内部の作業を始める前に](#page-8-0)」の手 順に従ってください。コンピュータ内部の作業を終えた後は、[「コンピュー](#page-10-0) [タ内部の作業を終えた後に](#page-10-0)」の指示に従ってください。安全に関するベス トプラクティスの詳細は、規制コンプライアンスに関するホームページ (www.dell.com/regulatory\_compliance)を参照してください。

### 手順

1 メモリモジュールの切り込みをメモリモジュールスロットのタブに合わせ ます。

- <span id="page-34-0"></span>メモリモジュールを斜めにしてスロットにしっかりと差し込み、所定の位置 にカチッと収まるまでメモリモジュールを押し込みます。
	- メモ: カチッという感触がない場合は、メモリモジュールを取り外し て、もう一度差し込んでください。

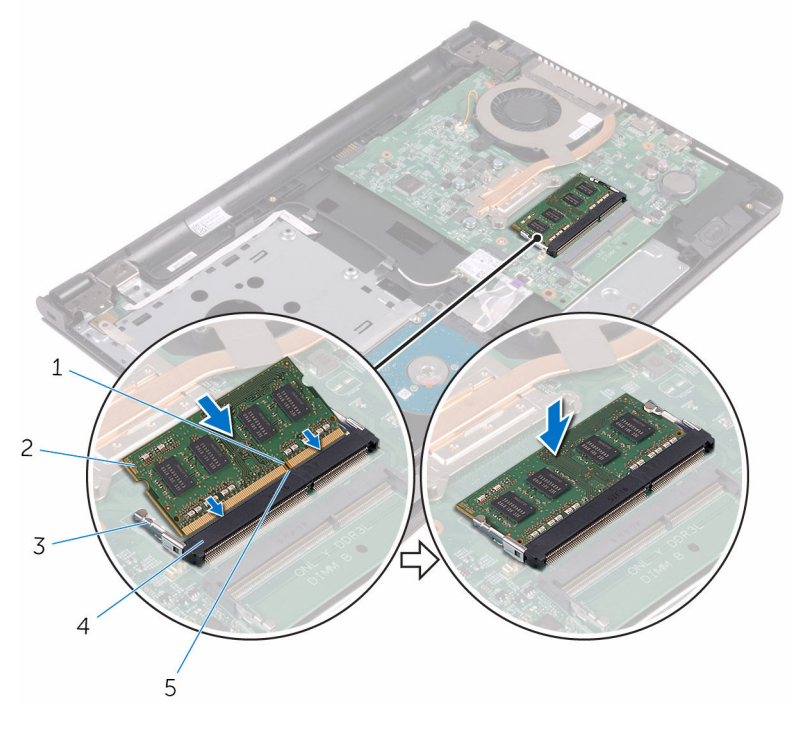

- 1 切り込み 2 メモリモジュール
- 

タブ

固定クリップ(2) 4 メモリモジュールスロット

### 作業を終えた後に

- [「ベースカバー](#page-26-0)の取り付け」の手順3から7に従ってください。
- [キーボード](#page-20-0)を取り付けます。
- [「オプティカルドライブ](#page-16-0)の取り付け」の手順 4 から 5 に従ってください。
- [バッテリー](#page-12-0)を取り付けます。

## <span id="page-35-0"></span>ワイヤレスカードの取り外し

警告: コンピュータ内部の作業を始める前に、お使いのコンピュータに付属 の安全に関する情報を読み、[「コンピュータ内部の作業を始める前に](#page-8-0)」の手 順に従ってください。コンピュータ内部の作業を終えた後は、[「コンピュー](#page-10-0) [タ内部の作業を終えた後に](#page-10-0)」の指示に従ってください。安全に関するベス トプラクティスの詳細は、規制コンプライアンスに関するホームページ (www.dell.com/regulatory\_compliance)を参照してください。

## 作業を開始する前に

- 1 [バッテリーを](#page-11-0)取り外します。
- 2 [「オプティカルドライブ](#page-13-0)の取り外し」の手順1から3に従ってください。
- 3 [キーボードを](#page-17-0)取り外します。
- 4 [「ベースカバー](#page-21-0)の取り外し」の手順 1 から 5 に従ってください。

#### 手順

- 1 アンテナケーブルをワイヤレスカードから外します。
- 2 ワイヤレスカードをシステム基板に固定しているネジを外します。
3 ワイヤレスカードをスライドさせて、システム基板のワイヤレスカードスロ ットから取り外します。

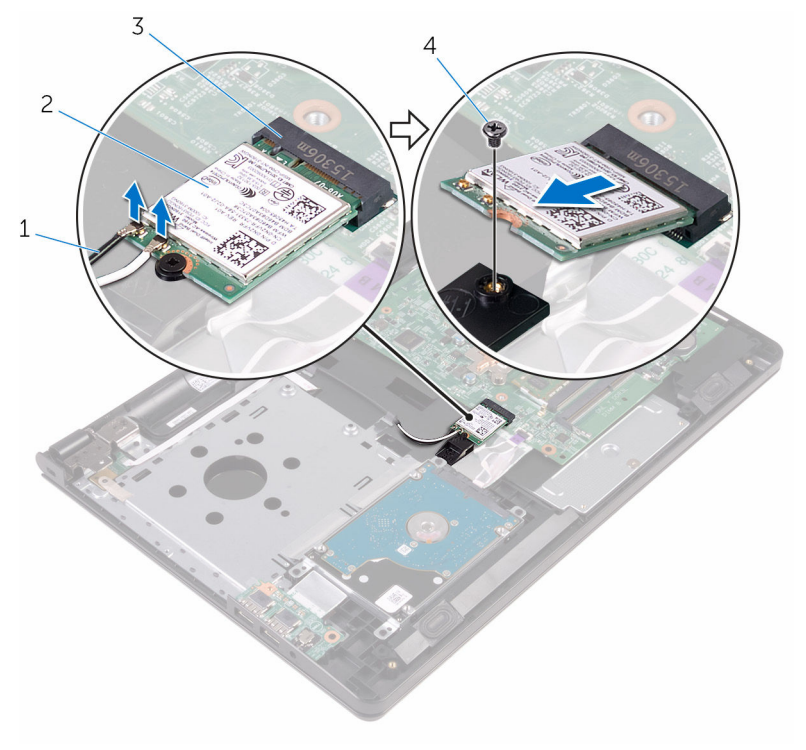

- 1 アンテナケーブル(2) 2 ワイヤレスカード
- 3 ワイヤレスカードスロット 4 ネジ

# <span id="page-37-0"></span>ワイヤレスカードの取り付け

警告: コンピュータ内部の作業を始める前に、お使いのコンピュータに付属 の安全に関する情報を読み、[「コンピュータ内部の作業を始める前に](#page-8-0)」の手 順に従ってください。コンピュータ内部の作業を終えた後は、[「コンピュー](#page-10-0) [タ内部の作業を終えた後に](#page-10-0)」の指示に従ってください。安全に関するベス トプラクティスの詳細は、規制コンプライアンスに関するホームページ (www.dell.com/regulatory\_compliance)を参照してください。

#### 手順

#### 注意: ワイヤレスカードへの損傷を避けるため、カードの下にケーブルを置 かないでください。

- 1 ワイヤレスカードの切込みをワイヤレスカードスロットのタブに合わせて、 カードをスロットに差し込みます。
- 2 ワイヤレスカードをシステム基板に固定するネジを取り付けます。

3 アンテナケーブルをワイヤレスカードに接続します。 次の表に、お使いのコンピュータがサポートするワイヤレスカード用アンテ ナケーブルの色分けを示します。

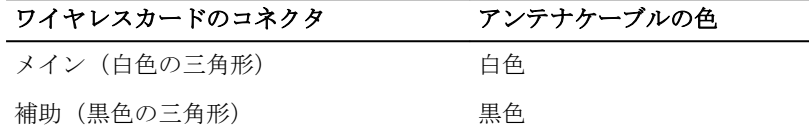

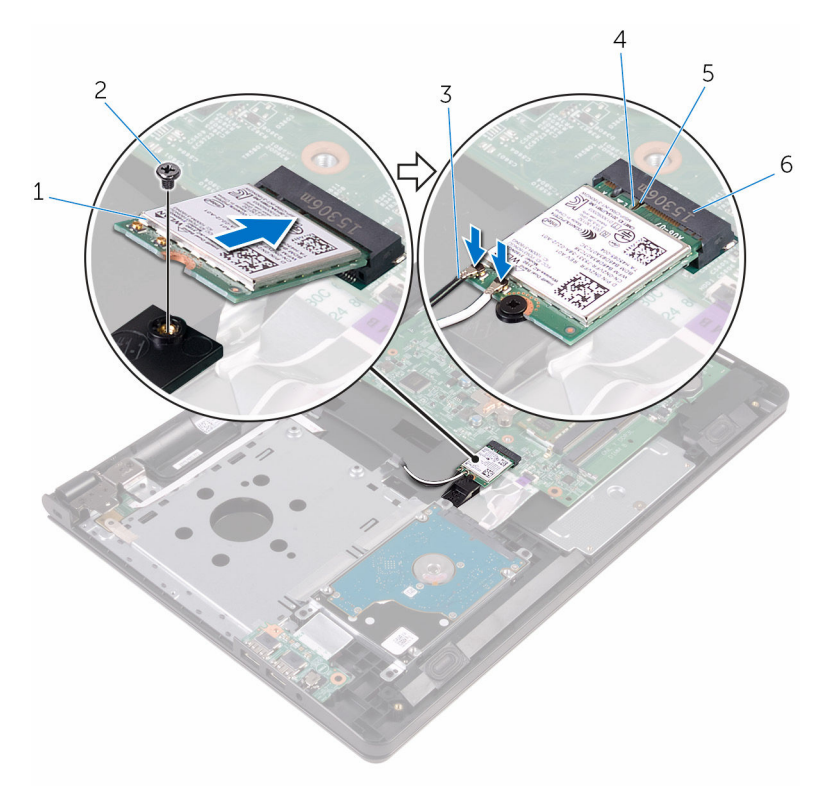

- 1 ワイヤレスカード 2 ネジ
- 3 アンテナケーブル(2) 4 切り込み
- 5 タブ 6 ワイヤレスカードスロット

- [「ベースカバー](#page-26-0)の取り付け」の手順 3 から 7 に従ってください。
- [キーボード](#page-20-0)を取り付けます。
- [「オプティカルドライブ](#page-16-0)の取り付け」の手順4から5に従ってください。
- [バッテリー](#page-12-0)を取り付けます。

# 電源ボタンボードの取り外し

警告: コンピュータ内部の作業を始める前に、お使いのコンピュータに付属 の安全に関する情報を読み、[「コンピュータ内部の作業を始める前に](#page-8-0)」の手 順に従ってください。コンピュータ内部の作業を終えた後は、[「コンピュー](#page-10-0) [タ内部の作業を終えた後に](#page-10-0)」の指示に従ってください。安全に関するベス トプラクティスの詳細は、規制コンプライアンスに関するホームページ (www.dell.com/regulatory\_compliance)を参照してください。

## 作業を開始する前に

- 1 [バッテリーを](#page-11-0)取り外します。
- 2 [「オプティカルドライブ](#page-13-0)の取り外し」の手順1から3に従ってください。
- 3 [キーボードを](#page-17-0)取り外します。
- 4 [「ベースカバー](#page-21-0)の取り外し」の手順 1 から 5 に従ってください。

#### 手順

1 コンピュータを表向きに置き、ディスプレイを可能な限り開きます。

2 ラッチを開いて、電源ボタンボードケーブルをシステム基板から外します。

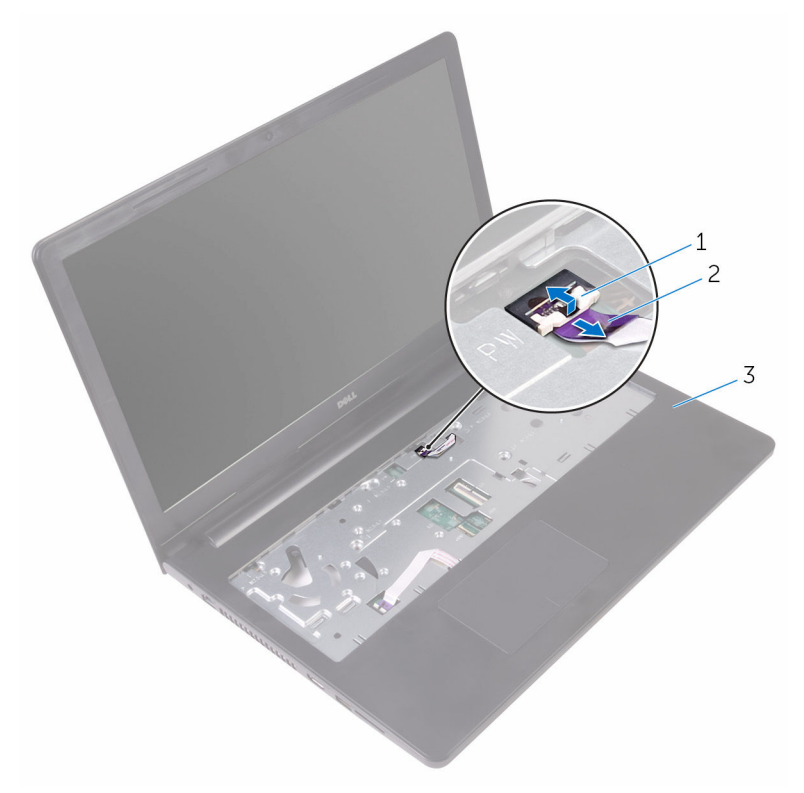

1 ラッチ 2 電源ボタンボードケーブル

- 3 パームレストアセンブリ
- 3 ディスプレイを閉じて、コンピュータを裏返します。
- 4 電源ボタンボードケーブルをパームレストアセンブリに固定しているテー プをはがします。
- 5 電源ボタンボードをパームレストアセンブリに固定しているネジを外しま す。
- 6 電源ボタンボードケーブルをパームレストアセンブリからはがします。

7 電源ボタンボードをスライドさせてケーブルと一緒に持ち上げて、パームレ ストアセンブリから取り外します。

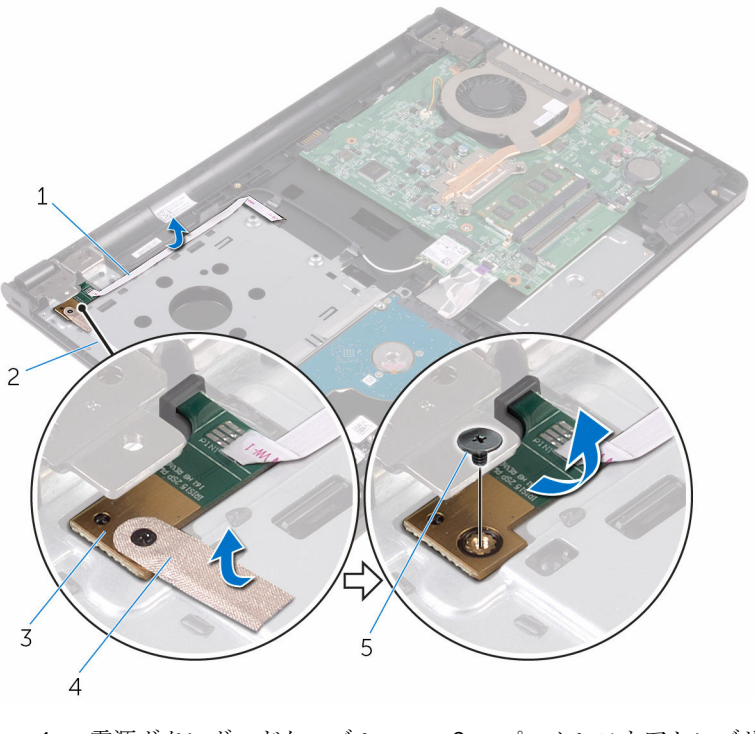

- 電源ボタンボードケーブル 2 パームレストアセンブリ 電源ボタンボード 4 テープ
- ネジ

# 電源ボタンボードの取り付け

警告: コンピュータ内部の作業を始める前に、お使いのコンピュータに付属 ∧ の安全に関する情報を読み、[「コンピュータ内部の作業を始める前に](#page-8-0)」の手 順に従ってください。コンピュータ内部の作業を終えた後は、[「コンピュー](#page-10-0) [タ内部の作業を終えた後に](#page-10-0)」の指示に従ってください。安全に関するベス トプラクティスの詳細は、規制コンプライアンスに関するホームページ (www.dell.com/regulatory\_compliance)を参照してください。

#### 手順

- 1 パームレストアセンブリのタブの下に電源ボタンボードをスライドさせ、電 源ボタンボードのネジ穴をパームレストアセンブリのネジ穴の位置に合わ せます。
- 2 雷源ボタンボードをパームレストアセンブリに固定するネジを取り付けま す。
- 3 電源ボタンボードをパームレストアセンブリに固定するテープを貼り付け ます。
- 4 雷源ボタン基板ケーブルをパームレストアセンブリに取り付けます。
- 5 電源ボタン基板ケーブルをスライドさせて、パームレストアセンブリのスロ ットに通します。
- 6 コンピュータを表向きに置き、ディスプレイを可能な限り開きます。
- 7 雷源ボタンボードケーブルをシステム基板上のコネクタに差し込み、ラッチ を閉じてケーブルを固定します。

- 1 [「ベースカバー](#page-26-0)の取り付け」の手順 3 から 7 に従ってください。
- 2 [キーボード](#page-20-0)を取り付けます。
- 3 [「オプティカルドライブ](#page-16-0)の取り付け」の手順 4 から 5 に従ってください。
- 4 [バッテリー](#page-12-0)を取り付けます。

# スピーカーの取り外し

警告: コンピュータ内部の作業を始める前に、お使いのコンピュータに付属 の安全に関する情報を読み、[「コンピュータ内部の作業を始める前に](#page-8-0)」の手 順に従ってください。コンピュータ内部の作業を終えた後は、[「コンピュー](#page-10-0) [タ内部の作業を終えた後に](#page-10-0)」の指示に従ってください。安全に関するベス トプラクティスの詳細は、規制コンプライアンスに関するホームページ (www.dell.com/regulatory\_compliance)を参照してください。

## 作業を開始する前に

- 1 [バッテリーを](#page-11-0)取り外します。
- 2 [「オプティカルドライブ](#page-13-0)の取り外し」の手順1から3に従ってください。
- 3 [キーボードを](#page-17-0)取り外します。
- 4 [「ベースカバー](#page-21-0)の取り外し」の手順 1 から 5 に従ってください。

#### 手順

- 1 スピーカーケーブルをシステム基板から外します。
- 2 ディスプレイケーブルの配線経路をメモしてから、ケーブルをパームレスト アセンブリの配線ガイドから外します。

3 スピーカーをスピーカーケーブルと一緒に持ち上げて、パームレストアセン ブリから取り外します。

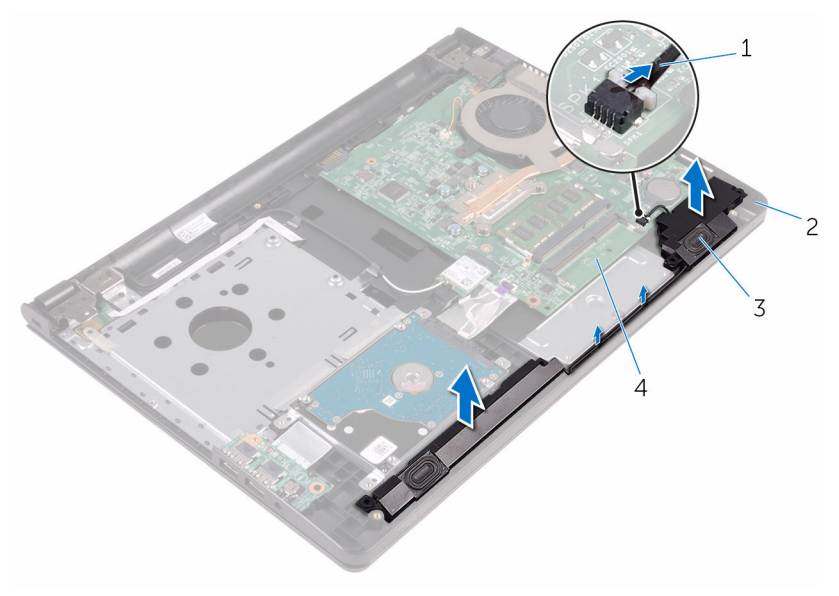

3 スピーカー(2) 4 システム基板

- 1 スピーカーケーブル 2 パームレストアセンブリ
	-

# スピーカーの取り付け

警告: コンピュータ内部の作業を始める前に、お使いのコンピュータに付属 の安全に関する情報を読み、[「コンピュータ内部の作業を始める前に](#page-8-0)」の手 順に従ってください。コンピュータ内部の作業を終えた後は、[「コンピュー](#page-10-0) [タ内部の作業を終えた後に](#page-10-0)」の指示に従ってください。安全に関するベス トプラクティスの詳細は、規制コンプライアンスに関するホームページ (www.dell.com/regulatory\_compliance)を参照してください。

#### 手順

- 1 パームレストアセンブリの位置合わせポストを使用して、スピーカーの位置 を合わせ、所定の位置にスピーカーをはめ込みます。
- 2 スピーカーケーブルをパームレストアセンブリの配線ガイドに沿って配線 します。
- 3 システム基板にスピーカーケーブルを接続します。

- 1 [「ベースカバー](#page-26-0)の取り付け」の手順 3 から 7 に従ってください。
- 2 [キーボード](#page-20-0)を取り付けます。
- 3 [「オプティカルドライブ](#page-16-0)の取り付け」の手順 4 から 5 に従ってください。
- 4 [バッテリー](#page-12-0)を取り付けます。

# <span id="page-47-0"></span>I/O ボードの取り外し

警告: コンピュータ内部の作業を始める前に、お使いのコンピュータに付属 の安全に関する情報を読み、[「コンピュータ内部の作業を始める前に](#page-8-0)」の手 順に従ってください。コンピュータ内部の作業を終えた後は、[「コンピュー](#page-10-0) [タ内部の作業を終えた後に](#page-10-0)」の指示に従ってください。安全に関するベス トプラクティスの詳細は、規制コンプライアンスに関するホームページ (www.dell.com/regulatory\_compliance)を参照してください。

### 作業を開始する前に

- 1 [バッテリーを](#page-11-0)取り外します。
- 2 [「オプティカルドライブ](#page-13-0)の取り外し」の手順1から3に従ってください。
- 3 [キーボードを](#page-17-0)取り外します。
- 4 [「ベースカバー](#page-21-0)の取り外し」の手順 1 から 5 に従ってください。

#### 手順

- 1 I/O ボードをパームレストアセンブリに固定しているネジを外します。
- 2 I/O ボードを裏返し、I/O ボードケーブルを I/O ボードに固定しているテー プをはがします。
- 3 ラッチを開き、I/O ボードケーブルを I/O ボードから外します。

I/O ボードを持ち上げて、パームレストアセンブリから取り外します。

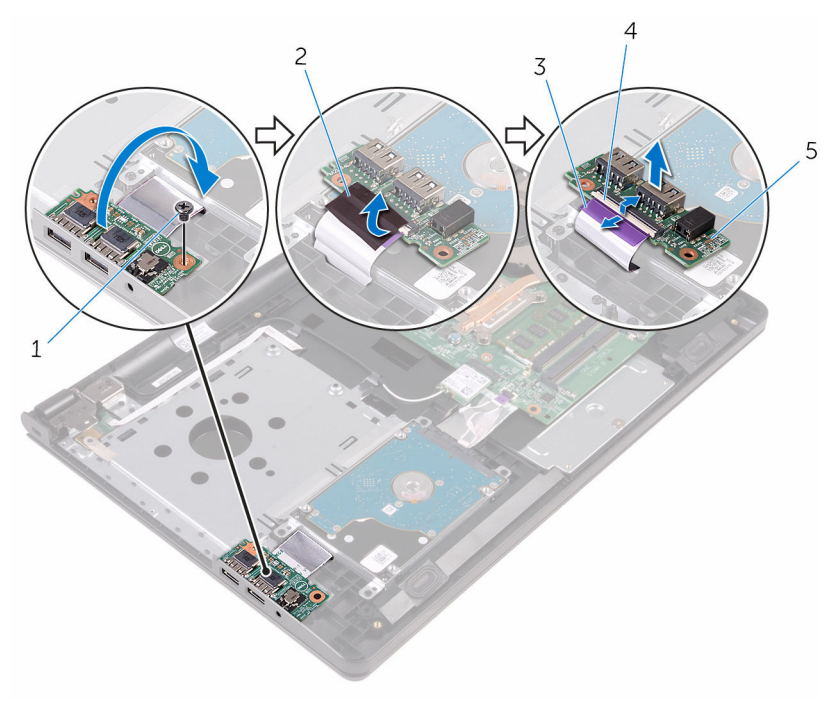

- ネジ 2 テープ
- 3 I/O ボードケーブル 4 ラッチ
- I/O ボード

# <span id="page-49-0"></span>I/O ボードの取り付け

警告: コンピュータ内部の作業を始める前に、お使いのコンピュータに付属 の安全に関する情報を読み、[「コンピュータ内部の作業を始める前に](#page-8-0)」の手 順に従ってください。コンピュータ内部の作業を終えた後は、[「コンピュー](#page-10-0) [タ内部の作業を終えた後に](#page-10-0)」の指示に従ってください。安全に関するベス トプラクティスの詳細は、規制コンプライアンスに関するホームページ (www.dell.com/regulatory\_compliance)を参照してください。

#### 手順

- 1 I/O ボードケーブルを I/O ボードのコネクタに差し込み、ラッチを閉じてケ ーブルを固定します。
- 2 I/O ボードケーブルを I/O ボードに固定するテープを貼り付けます。
- 3 I/O ボードを裏返して、I/O ボードのネジ穴をパームレストアセンブリのネ ジ穴に合わせます。
- 4 I/O ボードをパームレストアセンブリに固定するネジを取り付けます。

- 1 [「ベースカバー](#page-26-0)の取り付け」の手順 3 から 7 に従ってください。
- 2 [キーボード](#page-20-0)を取り付けます。
- 3 [「オプティカルドライブ](#page-16-0)の取り付け」の手順 4 から 5 に従ってください。
- 4 [バッテリー](#page-12-0)を取り付けます。

# コイン型電池の取り外し

- 警告: コンピュータ内部の作業を始める前に、お使いのコンピュータに付属 の安全に関する情報を読み、[「コンピュータ内部の作業を始める前に](#page-8-0)」の手 順に従ってください。コンピュータ内部の作業を終えた後は、[「コンピュー](#page-10-0) [タ内部の作業を終えた後に](#page-10-0)」の指示に従ってください。安全に関するベス トプラクティスの詳細は、規制コンプライアンスに関するホームページ (www.dell.com/regulatory\_compliance)を参照してください。
- 注意: コイン型電池を取り外すと、BIOS セットアッププログラムの設定が デフォルトにリセットされます。コイン型電池を取り外す前に、BIOS セッ トアッププログラムの設定をメモしておくことをお勧めします。

### 作業を開始する前に

- 1 [バッテリーを](#page-11-0)取り外します。
- 2 [「オプティカルドライブ](#page-13-0)の取り外し」の手順 1 から 3 に従ってください。
- 3 [キーボードを](#page-17-0)取り外します。
- 4 [「ベースカバー](#page-21-0)の取り外し」の手順 1 から 5 に従ってください。

### 手順

プラスチックスクライブを使って、注意しながらコイン型電池をシステム基板の バッテリーソケットから取り外します。

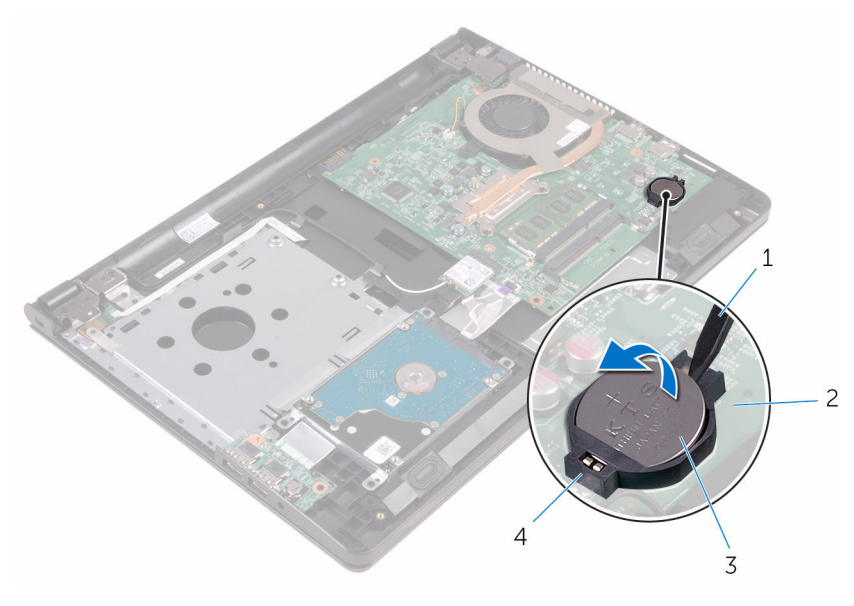

- プラスチックスクライブ 2 システム基板
- 
- コイン型電池 4 バッテリーソケット

# コイン型電池の取り付け

警告: コンピュータ内部の作業を始める前に、お使いのコンピュータに付属 の安全に関する情報を読み、[「コンピュータ内部の作業を始める前に](#page-8-0)」の手 順に従ってください。コンピュータ内部の作業を終えた後は、[「コンピュー](#page-10-0) [タ内部の作業を終えた後に](#page-10-0)」の指示に従ってください。安全に関するベス トプラクティスの詳細は、規制コンプライアンスに関するホームページ (www.dell.com/regulatory\_compliance)を参照してください。

### 手順

プラス側を上にして、コイン型電池をシステム基板のバッテリーソケットにはめ 込みます。

- 1 [「ベースカバー](#page-26-0)の取り付け」の手順3から7に従ってください。
- 2 [キーボード](#page-20-0)を取り付けます。
- 3 [「オプティカルドライブ](#page-16-0)の取り付け」の手順4から5に従ってください。
- 4 [バッテリー](#page-12-0)を取り付けます。

<span id="page-53-0"></span>ヒートシンクアセンブリの取り 外し

△ 警告: コンピュータ内部の作業を始める前に、お使いのコンピュータに付属 の安全に関する情報を読み、[「コンピュータ内部の作業を始める前に](#page-8-0)」の手 順に従ってください。コンピュータ内部の作業を終えた後は、[「コンピュー](#page-10-0) [タ内部の作業を終えた後に](#page-10-0)」の指示に従ってください。安全に関するベス トプラクティスの詳細は、規制コンプライアンスに関するホームページ (www.dell.com/regulatory\_compliance)を参照してください。

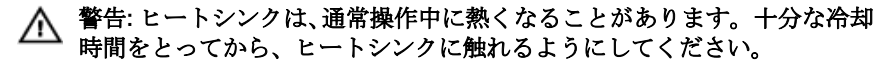

△ 注意: プロセッサの冷却効果を最大にするため、ヒートシンクの放熱部分に 触れないでください。皮脂によってサーマルグリースの放熱能力が低下す る可能性があります。

### 作業を開始する前に

- 1 [バッテリーを](#page-11-0)取り外します。
- 2 [「オプティカルドライブ](#page-13-0)の取り外し」の手順1から3に従ってください。
- 3 [キーボードを](#page-17-0)取り外します。
- 4 [「ベースカバー](#page-21-0)の取り外し」の手順 1 から 5 に従ってください。

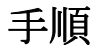

1 ヒートシンクアセンブリ上に表示されている順番に従って、ヒートシンクア センブリをシステム基板に固定している拘束ネジを緩めます。

2 ファンケーブルをシステム基板から外します。

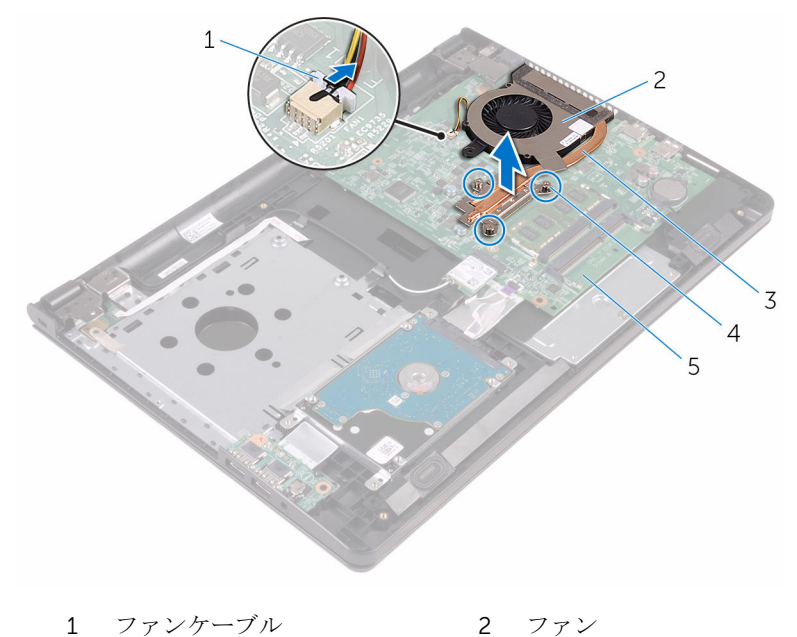

- 
- ヒートシンクアセンブリ 4 拘束ネジ(3)
- システム基板
- 3 ヒートシンクを持ち上げて、システム基板から取り外します。
- [ファン](#page-56-0)を取り外します。

<span id="page-55-0"></span>ヒートシンクアセンブリの取り 付け

- △ 警告: コンピュータ内部の作業を始める前に、お使いのコンピュータに付属 の安全に関する情報を読み、[「コンピュータ内部の作業を始める前に](#page-8-0)」の手 順に従ってください。コンピュータ内部の作業を終えた後は、[「コンピュー](#page-10-0) [タ内部の作業を終えた後に](#page-10-0)」の指示に従ってください。安全に関するベス トプラクティスの詳細は、規制コンプライアンスに関するホームページ (www.dell.com/regulatory\_compliance)を参照してください。
- △ 注意: ヒートシンクの位置が正しく合っていないと、システム基板とプロセ ッサを損傷する可能性があります。
- メモ: 元のシステム基板とファンを再度一緒に取り付ける場合は、元のサー マルグリースを再利用できます。システム基板またはファンのいずれかを 取り付ける場合は、熱伝導性を確実にするために、キット内のサーマルパ ッドを使用してください。

#### 手順

- 1 [ファン](#page-58-0)を取り付けます。
- 2 ヒートシンクアセンブリのネジをシステム基板のネジ穴の位置に合わせま す。
- 3 ヒートシンクアセンブリ上に表示されている順番に従って、ヒートシンクア センブリをシステム基板に固定する拘束ネジを締めます。
- 4 ファンケーブルをシステム基板に接続します。

- 1 [「ベースカバー](#page-26-0)の取り付け」の手順3から7に従ってください。
- 2 [キーボード](#page-20-0)を取り付けます。
- 3 [「オプティカルドライブ](#page-16-0)の取り付け」の手順 4 から 5 に従ってください。
- 4 [バッテリー](#page-12-0)を取り付けます。

# <span id="page-56-0"></span>ファンの取り外し

警告: コンピュータ内部の作業を始める前に、お使いのコンピュータに付属 の安全に関する情報を読み、[「コンピュータ内部の作業を始める前に](#page-8-0)」の手 順に従ってください。コンピュータ内部の作業を終えた後は、[「コンピュー](#page-10-0) [タ内部の作業を終えた後に](#page-10-0)」の指示に従ってください。安全に関するベス トプラクティスの詳細は、規制コンプライアンスに関するホームページ (www.dell.com/regulatory\_compliance)を参照してください。

### 作業を開始する前に

- 1 [バッテリーを](#page-11-0)取り外します。
- 2 [「オプティカルドライブ](#page-13-0)の取り外し」の手順 1 から 3 に従ってください。
- 3 [キーボードを](#page-17-0)取り外します。
- 4 [「ベースカバー](#page-21-0)の取り外し」の手順 1 から 5 に従ってください。
- 5 [ヒートシンクアセンブリを](#page-53-0)取り外します。

#### 手順

1 ファンをヒートシンクアセンブリに固定しているネジを外します。

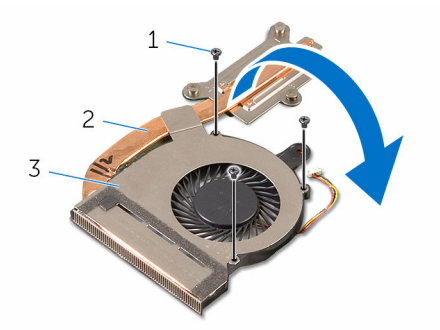

- 
- 1 ネジ(3) 2 ヒートシンクアセンブリ
- 3 ファン
- 2 ヒートシンクアセンブリを裏返します。
- 3 ファンケーブルをヒートシンクアセンブリに固定しているテープを剥がし ます。

4 ファンをファンケーブルと一緒に持ち上げて、ヒートシンクアセンブリから 取り外します。

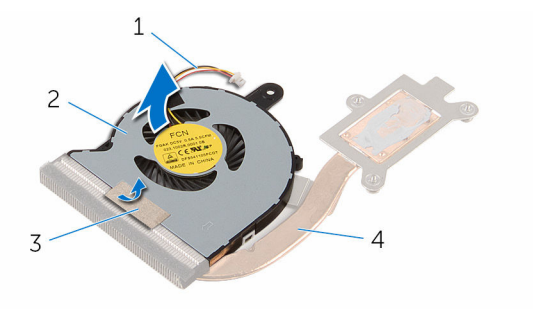

- 1 ファンケーブル 2 ファン
- 
- 
- 3 テープ インタウンタアセンブリ

# <span id="page-58-0"></span>ファンの取り付け

警告: コンピュータ内部の作業を始める前に、お使いのコンピュータに付属 の安全に関する情報を読み、[「コンピュータ内部の作業を始める前に](#page-8-0)」の手 順に従ってください。コンピュータ内部の作業を終えた後は、[「コンピュー](#page-10-0) [タ内部の作業を終えた後に](#page-10-0)」の指示に従ってください。安全に関するベス トプラクティスの詳細は、規制コンプライアンスに関するホームページ (www.dell.com/regulatory\_compliance)を参照してください。

#### 手順

- 1 ファンをヒートシンクアセンブリにセットします。
- 2 ファンケーブルをヒートシンクアセンブリに固定するテープを貼り付けま す。
- 3 ヒートシンクアセンブリを裏返します。
- 4 ファンをヒートシンクアセンブリに固定するネジを取り付けます。

- 1 [ヒートシンクアセンブリ](#page-55-0)を取り付けます。
- 2 [「ベースカバー](#page-26-0)の取り付け」の手順 3 から 7 に従ってください。
- 3 [キーボード](#page-20-0)を取り付けます。
- 4 [「オプティカルドライブ](#page-16-0)の取り付け」の手順 4 から 5 に従ってください。
- 5 [バッテリー](#page-12-0)を取り付けます。

# <span id="page-59-0"></span>システム基板の取り外し

- 警告: コンピュータ内部の作業を始める前に、お使いのコンピュータに付属 の安全に関する情報を読み、[「コンピュータ内部の作業を始める前に](#page-8-0)」の手 順に従ってください。コンピュータ内部の作業を終えた後は、[「コンピュー](#page-10-0) [タ内部の作業を終えた後に](#page-10-0)」の指示に従ってください。安全に関するベス トプラクティスの詳細は、規制コンプライアンスに関するホームページ (www.dell.com/regulatory\_compliance)を参照してください。
- メモ:お使いのコンピュータのサービスタグはシステム基板に保存されて います。システム基板の取り付け後に、BIOS セットアッププログラムにサ ービスタグを入力する必要があります。
- メモ: システム基板を取り付けると、BIOS セットアッププログラムを使用 Ø して BIOS に行った変更はすべて削除されます。システム基板を取り付け た後、必要な変更を実行する必要があります。
- メモ: システム基板からケーブルを外す前に、各コネクタの位置をメモして おき、システム基板の取り付け後に正しく元の場所に戻すことができるよ うにしてください。

### 作業を開始する前に

- 1 [バッテリーを](#page-11-0)取り外します。
- 2 [「オプティカルドライブ](#page-13-0)の取り外し」の手順1から3に従ってください。
- 3 [キーボードを](#page-17-0)取り外します。
- 4 [「ベースカバー](#page-21-0)の取り外し」の手順 1 から 5 に従ってください。
- 5 [「ハードドライブの](#page-27-0)取り外し」の手順1から3に従ってください。
- 6 [メモリモジュールを](#page-31-0)取り外します。
- 7 [ワイヤレスカードを](#page-35-0)取り外します。
- 8 I/O [ボードを](#page-47-0)取り外します。
- 9 [ヒートシンクアセンブリを](#page-53-0)取り外します。

### 手順

1 コンピュータを表向きに置き、ディスプレイを可能な限り開きます。

2 ラッチを開いて、電源ボタンボードケーブルとタッチパッドケーブルをシス テム基板から外します。

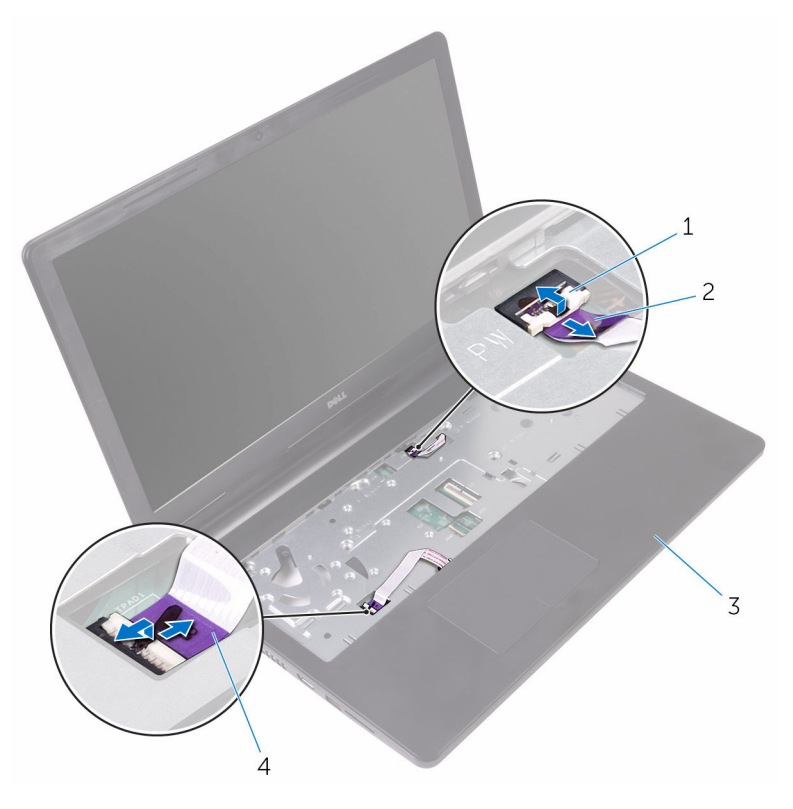

1 ラッチ (2) 2 電源ボタンボードケーブル

3 パームレストアセンブリ 4 タッチパッドケーブル

- 3 ディスプレイを閉じて、コンピュータを裏返します。
- 4 スピーカーケーブルをシステム基板から外します。
- 5 ディスプレイヒンジをシステム基板に固定しているネジを外します。

6 ディスプレイヒンジを 90 度の角度に開きます。

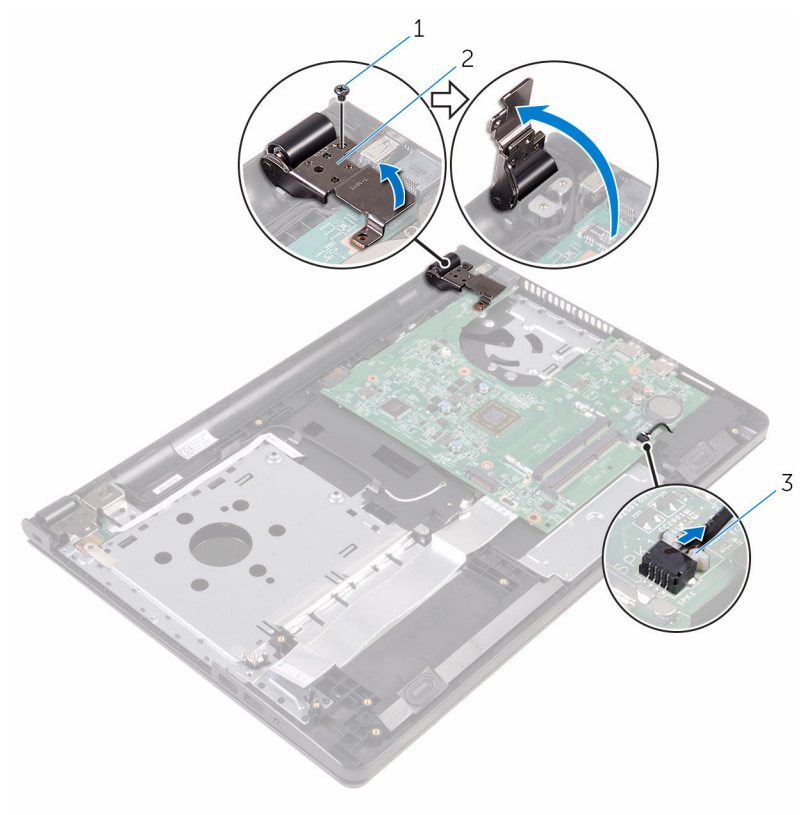

- 
- 1 ネジ 2 ディスプレイヒンジ
- 3 スピーカーケーブル
- 7 システム基板をパームレストアセンブリに固定しているネジを外します。
- 8 スピーカーを持ち上げたまま、パームレストアセンブリからシステム基板を 外します。
- 9 システム基板を慎重に持ち上げて、パームレストアセンブリのスロットから ポートを外します。

#### システム基板を裏返します。

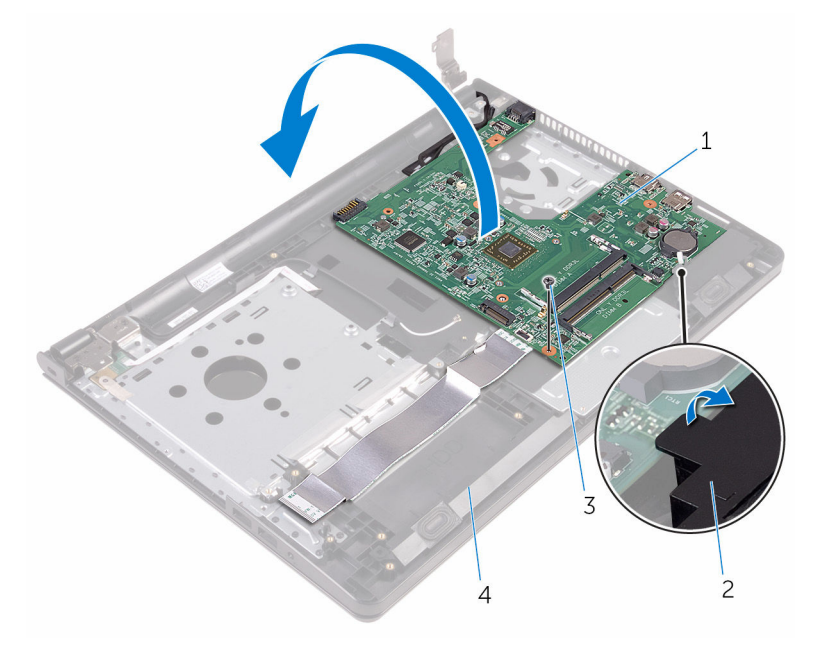

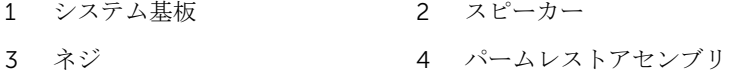

- I/O ボードケーブルとディスプレイケーブルをシステム基板に固定してい るテープをはがします。
- ラッチを開き、I/O ボードケーブルとディスプレイケーブルをシステム基板 から外します。
- 13 電源アダプタポートケーブルをシステム基板から外します。

14 システム基板を持ち上げて、パームレストアセンブリから取り外します。

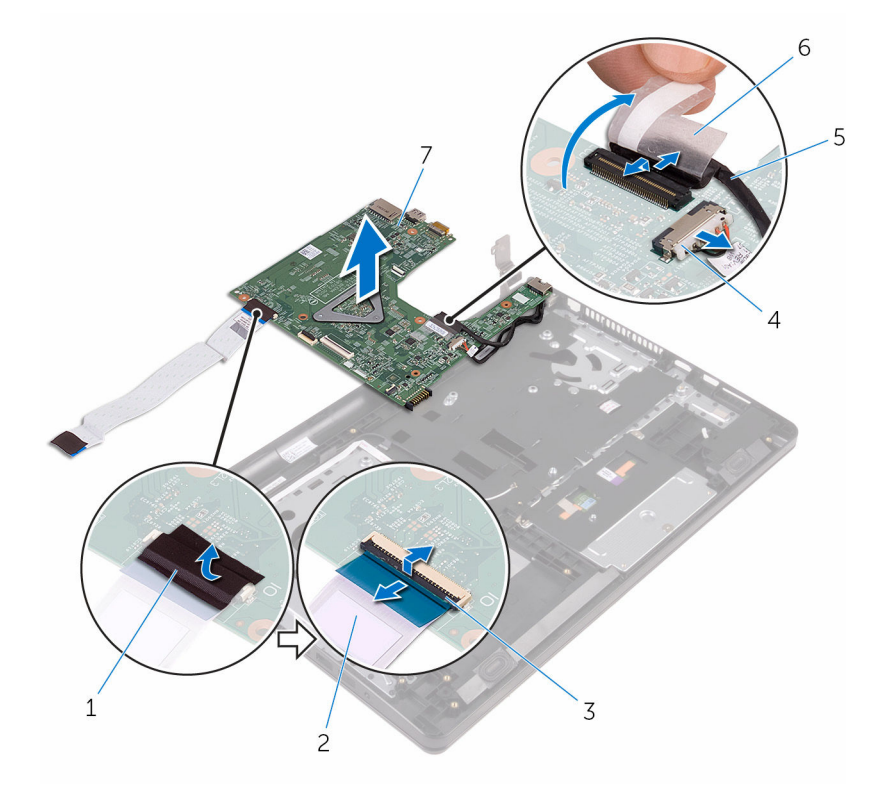

- 
- 
- 5 ディスプレイケーブル 6 テープ
- 7 システム基板
- 1 テープ 2 I/O ボードケーブル
- 3 ラッチ インタン イン 電源アダプタポートケーブ ル
	-

# <span id="page-64-0"></span>システム基板の取り付け

- 警告: コンピュータ内部の作業を始める前に、お使いのコンピュータに付属 の安全に関する情報を読み、[「コンピュータ内部の作業を始める前に](#page-8-0)」の手 順に従ってください。コンピュータ内部の作業を終えた後は、[「コンピュー](#page-10-0) [タ内部の作業を終えた後に](#page-10-0)」の指示に従ってください。安全に関するベス トプラクティスの詳細は、規制コンプライアンスに関するホームページ (www.dell.com/regulatory\_compliance)を参照してください。
- メモ: お使いのコンピュータのサービスタグはシステム基板に保存されて U います。システム基板の取り付け後に、BIOS セットアッププログラムにサ ービスタグを入力する必要があります。
- メモ: システム基板を取り付けると、BIOS セットアッププログラムを使用 Ø して BIOS に行った変更はすべて削除されます。システム基板を取り付け た後、必要な変更を実行する必要があります。

手順

- 1 ディスプレイケーブルをシステム基板のコネクタに差し込み、ラッチを閉じ てケーブルを固定します。
- 2 ディスプレイケーブルをシステム基板に固定するテープを貼り付けます。
- 3 電源アダプタポートケーブルをシステム基板に接続します。
- 4 I/O ボードケーブルをシステム基板のコネクタに差し込み、ラッチを閉じて ケーブルを固定します。
- 5 I/O ボードケーブルをシステム基板に固定するテープを貼り付けます。
- 6 システム基板を裏返します。
- 7 システム基板のポートをパームレストアセンブリのスロットにスライドさ せて、システム基板をパームレストアセンブリにセットします。
- 8 システム基板のネジ穴をパームレストアセンブリのネジ穴に合わせて、シス テム基板をパームレストアセンブリにセットします。
- 9 システム基板をパームレストアセンブリに固定するネジを取り付けます。
- 10 ディスプレイヒンジを閉じ、ディスプレイヒンジのネジ穴をシステム基板の ネジ穴に合わせます。
- 11 ディスプレイヒンジをシステム基板に固定するネジを取り付けます。
- 12 コンピュータを表向きに置き、ディスプレイを可能な限り開きます。
- 13 タッチパッドケーブルと電源ボタンボードケーブルを、システム基板上の各 コネクタに差し込み、ラッチを閉じてケーブルを固定します。

- [ヒートシンクアセンブリ](#page-55-0)を取り付けます。
- I/O [ボードを](#page-49-0)取り付けます。
- [ワイヤレスカード](#page-37-0)を取り付けます。
- [メモリモジュール](#page-33-0)を取り付けます。
- [「ハードドライブの](#page-30-0)取り付け」の手順 4 から 6 に従ってください。
- [「ベースカバー](#page-26-0)の取り付け」の手順 3 から 7 に従ってください。
- [キーボード](#page-20-0)を取り付けます。
- [「オプティカルドライブ](#page-16-0)の取り付け」の手順 4 から 5 に従ってください。
- [バッテリー](#page-12-0)を取り付けます。

# タッチパッドの取り外し

△ 警告: コンピュータ内部の作業を始める前に、お使いのコンピュータに付属 の安全に関する情報を読み、[「コンピュータ内部の作業を始める前に](#page-8-0)」の手 順に従ってください。コンピュータ内部の作業を終えた後は、[「コンピュー](#page-10-0) [タ内部の作業を終えた後に](#page-10-0)」の指示に従ってください。安全に関するベス トプラクティスの詳細は、規制コンプライアンスに関するホームページ (www.dell.com/regulatory\_compliance)を参照してください。

# 作業を開始する前に

- 1 [バッテリーを](#page-11-0)取り外します。
- 2 [「オプティカルドライブ](#page-13-0)の取り外し」の手順 1 から 3 に従ってください。
- 3 [キーボードを](#page-17-0)取り外します。
- 4 [「ベースカバー](#page-21-0)の取り外し」の手順 1 から 5 に従ってください。
- 5 [「ハードドライブの](#page-27-0)取り外し」の手順1から3に従ってください。
- 6 [メモリモジュールを](#page-31-0)取り外します。
- 7 [ワイヤレスカードを](#page-35-0)取り外します。
- 8 I/O [ボードを](#page-47-0)取り外します。
- 9 [ヒートシンクアセンブリを](#page-53-0)取り外します。
- 10 [システム基板を](#page-59-0)取り外します。

手順

1 タッチパッドブラケットからテープをはがします。

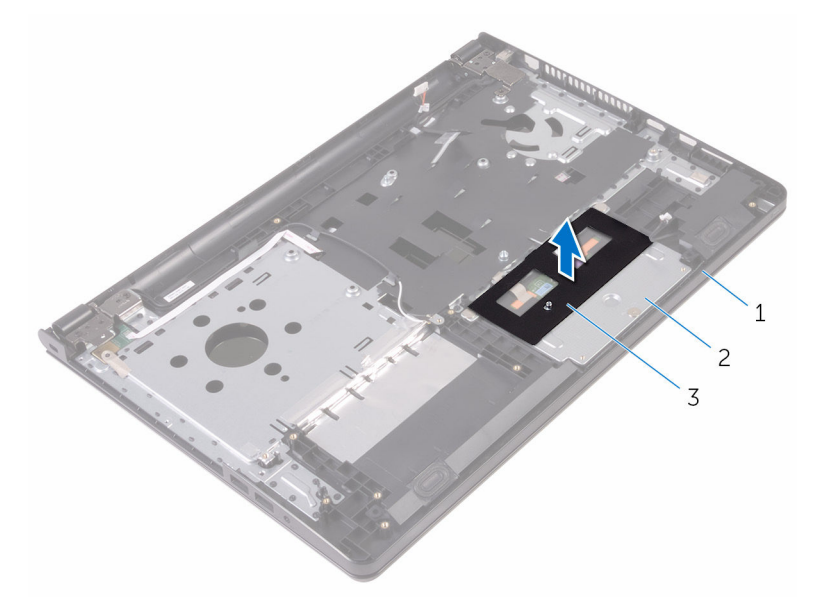

- 1 パームレストアセンブリ 2 タッチパッドブラケット 3 テープ
- 2 タッチパッドブラケットをタッチパッドに固定しているネジを外します。
- 3 タッチパッドブラケットをタッチパッドに固定しているテープを剥がしま す。

4 ラッチを開き、タッチパッドケーブルをタッチパッドから外します。

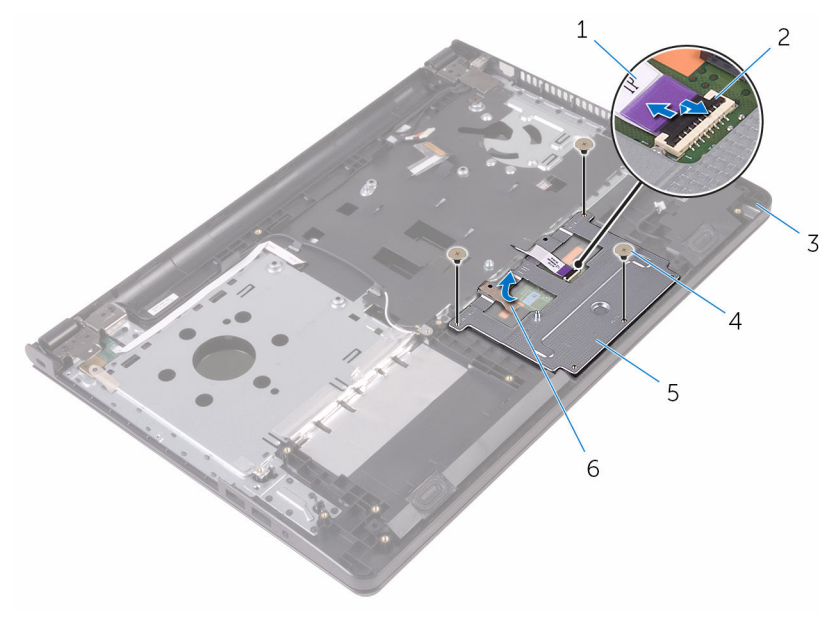

- 1 タッチパッドケーブル 2 ラッチ
- 3 パームレストアセンブリ 4 ネジ (3)
- 5 タッチパッドブラケット 6 テープ

5 タッチパッドブラケットを持ち上げてタッチパッドから取り外します。

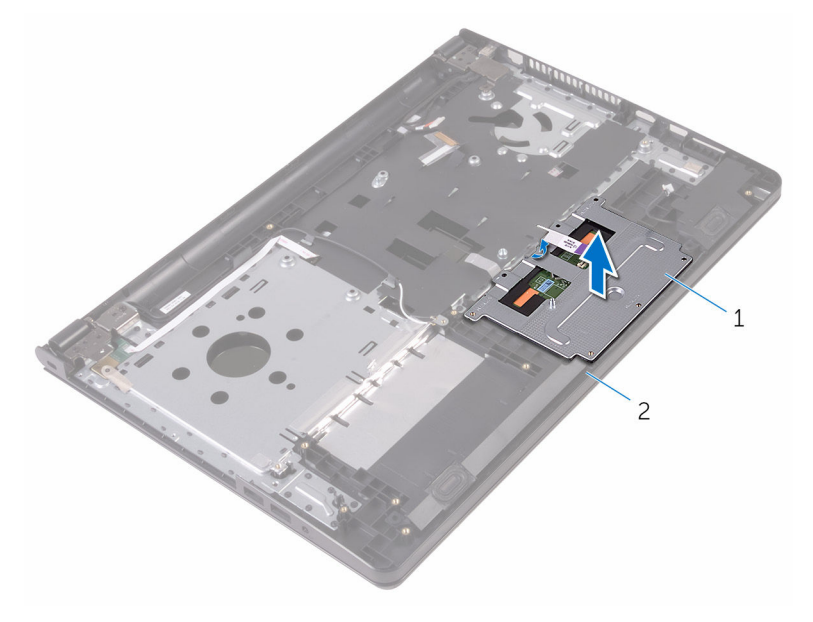

タッチパッドブラケット 2 パームレストアセンブリ

6 タッチパッドを持ち上げて、パームレストアセンブリから取り外します。

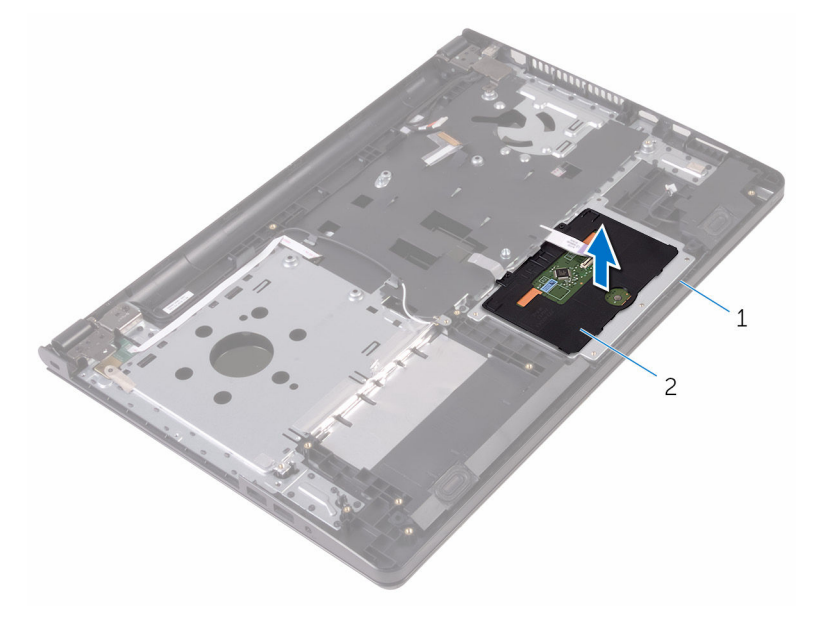

パームレストアセンブリ 2 タッチパッド

# タッチパッドの取り付け

警告: コンピュータ内部の作業を始める前に、お使いのコンピュータに付属 の安全に関する情報を読み、[「コンピュータ内部の作業を始める前に](#page-8-0)」の手 順に従ってください。コンピュータ内部の作業を終えた後は、[「コンピュー](#page-10-0) [タ内部の作業を終えた後に](#page-10-0)」の指示に従ってください。安全に関するベス トプラクティスの詳細は、規制コンプライアンスに関するホームページ (www.dell.com/regulatory\_compliance)を参照してください。

#### 手順

- 1 タッチパッドをパームレストアセンブリ上にセットします。
- 2 タッチパッドブラケットのタブをパームレストアセンブリのスロットに差 し込みます。
- 3 タッチパッドケーブルをタッチパッドのコネクタに差し込み、ラッチを閉じ てケーブルを固定します。
- 4 タッチパッドブラケットのネジ穴をパームレストアセンブリのネジ穴に合 わせます。
- 5 タッチパッドブラケットをパームレストアセンブリに固定するネジを取り 付けます。
- 6 タッチパッドブラケットにテープを貼り付けます。

- 1 [システム基板](#page-64-0)を取り付けます。
- 2 [ヒートシンクアセンブリ](#page-55-0)を取り付けます。
- 3 I/O [ボードを](#page-49-0)取り付けます。
- 4 [ワイヤレスカード](#page-37-0)を取り付けます。
- 5 [メモリモジュール](#page-33-0)を取り付けます。
- 6 [「ハードドライブの](#page-30-0)取り付け」の手順 4 から 6 に従ってください。
- 7 [「ベースカバー](#page-26-0)の取り付け」の手順 3 から 7 に従ってください。
- 8 [キーボード](#page-20-0)を取り付けます。
- 9 [「オプティカルドライブ](#page-16-0)の取り付け」の手順 4 から 5 に従ってください。
- 10 [バッテリー](#page-12-0)を取り付けます。
# 電源アダプタポートの取り外し

警告: コンピュータ内部の作業を始める前に、お使いのコンピュータに付属 ∧ の安全に関する情報を読み、[「コンピュータ内部の作業を始める前に](#page-8-0)」の手 順に従ってください。コンピュータ内部の作業を終えた後は、[「コンピュー](#page-10-0) [タ内部の作業を終えた後に](#page-10-0)」の指示に従ってください。安全に関するベス トプラクティスの詳細は、規制コンプライアンスに関するホームページ (www.dell.com/regulatory\_compliance)を参照してください。

## 作業を開始する前に

- 1 [バッテリーを](#page-11-0)取り外します。
- 2 [「オプティカルドライブ](#page-13-0)の取り外し」の手順 1 から 3 に従ってください。
- 3 [キーボードを](#page-17-0)取り外します。
- 4 [「ベースカバー](#page-21-0)の取り外し」の手順 1 から 5 に従ってください。
- 5 [「ハードドライブの](#page-27-0)取り外し」の手順1から3に従ってください。
- 6 [メモリモジュールを](#page-31-0)取り外します。
- 7 [ワイヤレスカードを](#page-35-0)取り外します。
- 8 I/O [ボードを](#page-47-0)取り外します。
- 9 [ヒートシンクアセンブリを](#page-53-0)取り外します。
- 10 [システム基板を](#page-59-0)取り外します。

### 手順

1 ディスプレイヒンジをパームレストアセンブリに固定しているネジを外し ます。

ディスプレイヒンジを 90 度の角度に開きます。

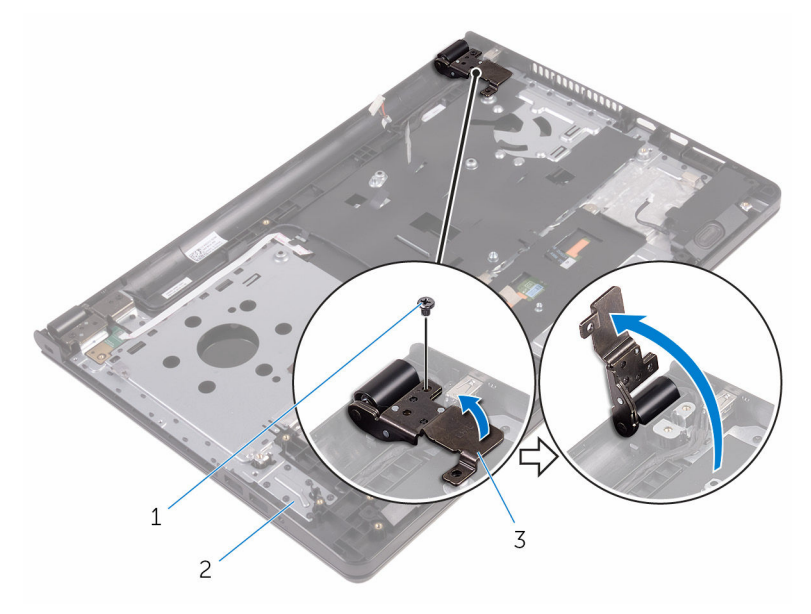

ネジ 2 パームレストアセンブリ

ディスプレイヒンジ

- 3 電源アダプタポートケーブルの配線をメモして、ケーブルを配線ガイドから 外します。
- 電源アダプタボードをパームレストアセンブリに固定しているネジを外し ます。

5 電源アダプタポートをケーブルと一緒に持ち上げて、パームレストアセンブ リから取り外します。

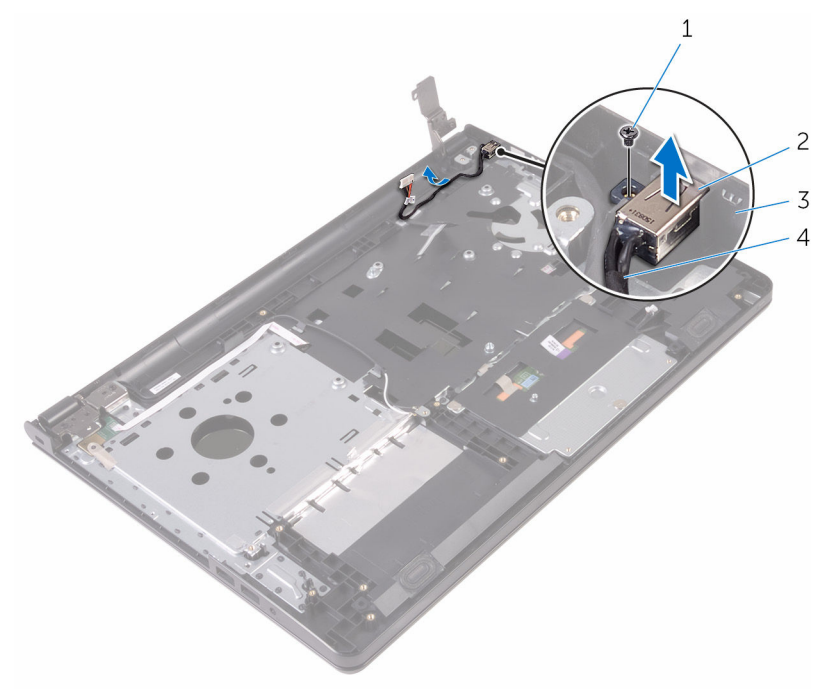

- 
- 
- 1 ネジ 2 電源アダプタポート
- 3 パームレストアセンブリ 4 電源アダプタポートケーブ ル

# 電源アダプタポートの取り付け

警告: コンピュータ内部の作業を始める前に、お使いのコンピュータに付属 の安全に関する情報を読み、[「コンピュータ内部の作業を始める前に](#page-8-0)」の手 順に従ってください。コンピュータ内部の作業を終えた後は、[「コンピュー](#page-10-0) [タ内部の作業を終えた後に](#page-10-0)」の指示に従ってください。安全に関するベス トプラクティスの詳細は、規制コンプライアンスに関するホームページ (www.dell.com/regulatory\_compliance)を参照してください。

#### 手順

- 1 雷源アダプタポートをパームレストアセンブリのスロットに差し込みます。
- 2 電源アダプタポートをパームレストアセンブリに固定するネジを取り付け ます。
- 3 電源アダプタポートケーブルをパームレストアセンブリの配線ガイドに沿 って配線します。
- 4 ディスプレイヒンジを閉じて、ディスプレイヒンジをパームレストアセンブ リに固定するネジを取り付けます。

- 1 [システム基板](#page-64-0)を取り付けます。
- 2 [ヒートシンクアセンブリ](#page-55-0)を取り付けます。
- 3 I/O [ボードを](#page-49-0)取り付けます。
- 4 [ワイヤレスカード](#page-37-0)を取り付けます。
- 5 [メモリモジュール](#page-33-0)を取り付けます。
- 6 [「ハードドライブの](#page-30-0)取り付け」の手順 4 から 6 に従ってください。
- 7 [「ベースカバー](#page-26-0)の取り付け」の手順 3 から 7 に従ってください。
- 8 [キーボード](#page-20-0)を取り付けます。
- 9 [「オプティカルドライブ](#page-16-0)の取り付け」の手順 4 から 5 に従ってください。
- 10 [バッテリー](#page-12-0)を取り付けます。

<span id="page-76-0"></span>ディスプレイアセンブリの取り 外し

△ 警告: コンピュータ内部の作業を始める前に、お使いのコンピュータに付属 の安全に関する情報を読み、[「コンピュータ内部の作業を始める前に](#page-8-0)」の手 順に従ってください。コンピュータ内部の作業を終えた後は、[「コンピュー](#page-10-0) [タ内部の作業を終えた後に](#page-10-0)」の指示に従ってください。安全に関するベス トプラクティスの詳細は、規制コンプライアンスに関するホームページ (www.dell.com/regulatory\_compliance)を参照してください。

## 作業を開始する前に

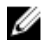

メモ: これらの指示は、非タッチスクリーンディスプレイ搭載のラップトッ プにのみ適用されます。

- 1 [バッテリー](#page-11-0)を取り外します。
- 2 [「オプティカルドライブ](#page-13-0)の取り外し」の手順1から3に従ってください。
- 3 [キーボード](#page-17-0)を取り外します。
- 4 [「ベースカバー](#page-21-0)の取り外し」の手順 1 から 5 に従ってください。
- 5 [「ハードドライブの](#page-27-0)取り外し」の手順1から3に従ってください。
- 6 [メモリモジュール](#page-31-0)を取り外します。
- 7 [ワイヤレスカード](#page-35-0)を取り外します。
- 8 I/O [ボードを](#page-47-0)取り外します。
- 9 [ヒートシンクアセンブリ](#page-53-0)を取り外します。
- 10 [システム基板](#page-59-0)を取り外します。

### 手順

- 1 ディスプレイヒンジをパームレストアセンブリに固定しているネジを外し て、ヒンジを 90 度の角度に開きます。
- 2 アンテナケーブルの配線をメモしてから、ケーブルをパームレストアセンブ リの配線ガイドから外します。

ディスプレイケーブルの配線をメモしてから、ケーブルをパームレストアセ ンブリの配線ガイドから外します。

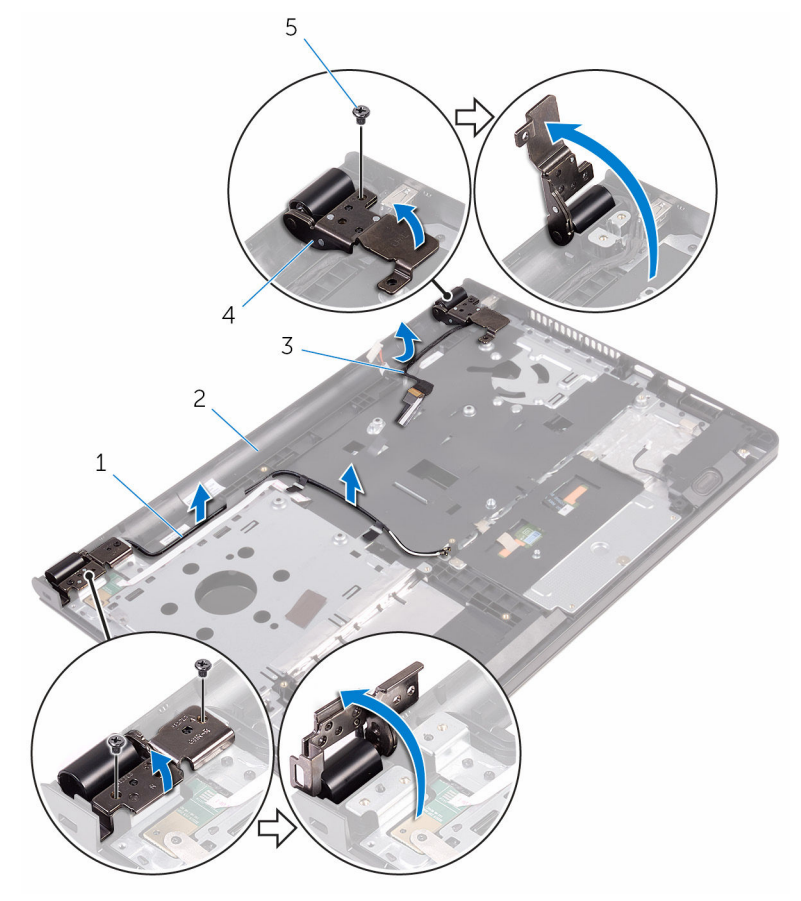

- アンテナケーブル(2) 2 パームレストアセンブリ
- 
- ネジ(3)
- 
- 3 ディスプレイケーブル 4 ディスプレイヒンジ (2)

パームレストアセンブリを開きます。

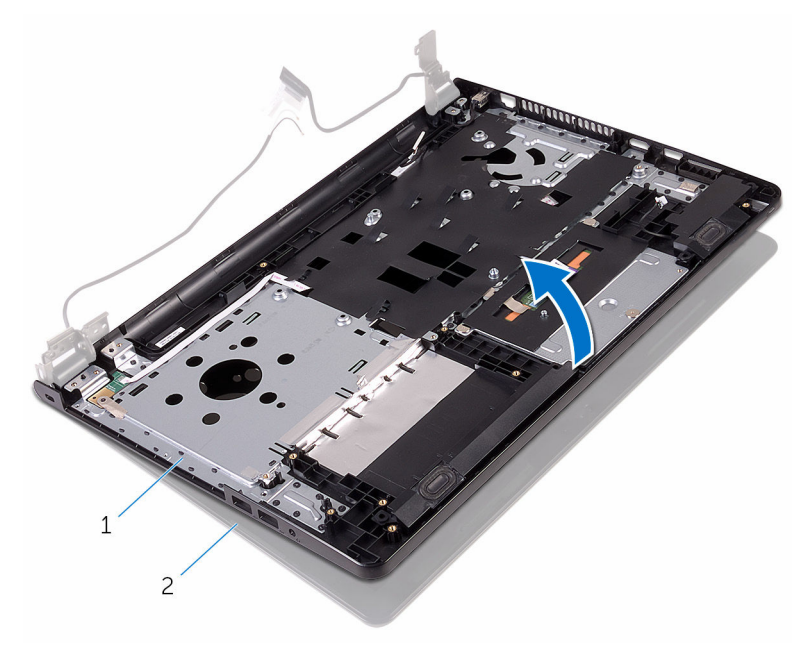

パームレストアセンブリ 2 ディスプレイアセンブリ

5 パームレストアセンブリを斜めにを持ち上げて、ディスプレイアセンブリか ら取り外します。

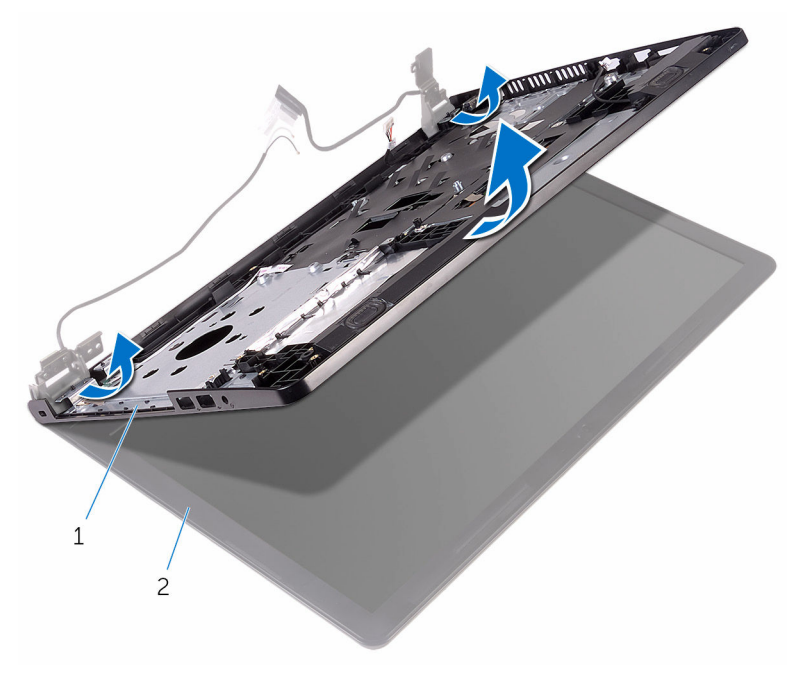

1 パームレストアセンブリ 2 ディスプレイアセンブリ

6 ディスプレイアセンブリを平らできれいな面に置きます。

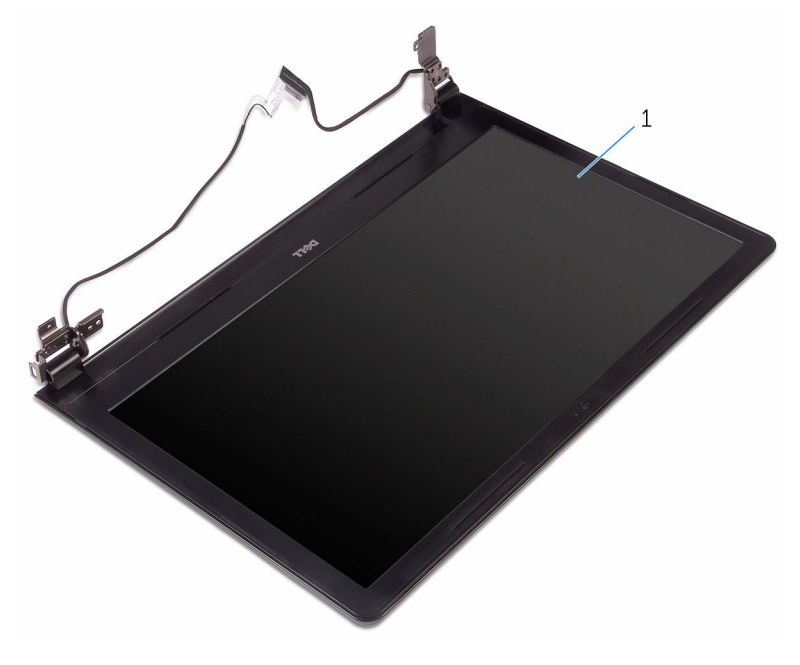

ディスプレイアセンブリ

<span id="page-81-0"></span>ディスプレイアセンブリの取り 付け

警告: コンピュータ内部の作業を始める前に、お使いのコンピュータに付属 の安全に関する情報を読み、[「コンピュータ内部の作業を始める前に](#page-8-0)」の手 順に従ってください。コンピュータ内部の作業を終えた後は、[「コンピュー](#page-10-0) [タ内部の作業を終えた後に](#page-10-0)」の指示に従ってください。安全に関するベス トプラクティスの詳細は、規制コンプライアンスに関するホームページ (www.dell.com/regulatory\_compliance)を参照してください。

## 手順

- 1 ディスプレイアセンブリをパームレストアセンブリ上にセットします。
- 2 ディスプレイヒンジを閉じて、ディスプレイヒンジのネジ穴をパームレスト アセンブリのネジ穴に合わせます。
- 3 ディスプレイヒンジをパームレストアセンブリに固定するネジを取り付け ます。
- 4 ディスプレイケーブルをパームレストアセンブリの配線ガイドに沿って配 線します。
- 5 アンテナケーブルをパームレストアセンブリの配線ガイドに沿って配線し ます。
- 6 ディスプレイを閉じて、コンピュータを裏返します。

- 1 [システム基板](#page-64-0)を取り付けます。
- 2 [ヒートシンクアセンブリ](#page-55-0)を取り付けます。
- 3 I/O [ボードを](#page-49-0)取り付けます。
- 4 [ワイヤレスカード](#page-37-0)を取り付けます。
- 5 [メモリモジュール](#page-33-0)を取り付けます。
- 6 [「ハードドライブの](#page-30-0)取り付け」の手順 4 から 6 に従ってください。
- 7 [「ベースカバー](#page-26-0)の取り付け」の手順 3 から 7 に従ってください。
- 8 [「オプティカルドライブ](#page-16-0)の取り付け」の手順 4 から 5 に従ってください。
- 9 [キーボード](#page-20-0)を取り付けます。
- 10 [バッテリー](#page-12-0)を取り付けます。

# <span id="page-82-0"></span>ディスプレイベゼルの取り外し

警告: コンピュータ内部の作業を始める前に、お使いのコンピュータに付属 の安全に関する情報を読み、[「コンピュータ内部の作業を始める前に](#page-8-0)」の手 順に従ってください。コンピュータ内部の作業を終えた後は、[「コンピュー](#page-10-0) [タ内部の作業を終えた後に](#page-10-0)」の指示に従ってください。安全に関するベス トプラクティスの詳細は、規制コンプライアンスに関するホームページ (www.dell.com/regulatory\_compliance)を参照してください。

## 作業を開始する前に

Ø メモ: これらの指示は、非タッチスクリーンディスプレイ搭載のラップトッ プにのみ適用されます。

- 1 [バッテリー](#page-11-0)を取り外します。
- 2 [「オプティカルドライブ](#page-13-0)の取り外し」の手順 1 から 3 に従ってください。
- 3 [キーボード](#page-17-0)を取り外します。
- 4 [「ベースカバー](#page-21-0)の取り外し」の手順 1 から 5 に従ってください。
- 5 [「ハードドライブの](#page-27-0)取り外し」の手順1から3に従ってください。
- 6 [メモリモジュール](#page-31-0)を取り外します。
- 7 [ワイヤレスカード](#page-35-0)を取り外します。
- 8 I/O [ボードを](#page-47-0)取り外します。
- 9 [ヒートシンクアセンブリ](#page-53-0)を取り外します。
- 10 [システム基板](#page-59-0)を取り外します。
- 11 [ディスプレイアセンブリ](#page-76-0)を取り外します。

### 手順

1 ディスプレイベゼルの内側の端を指先で慎重に持ち上げます。

2 ディスプレイベゼルを持ち上げて、ディスプレイアセンブリから取り外しま す。

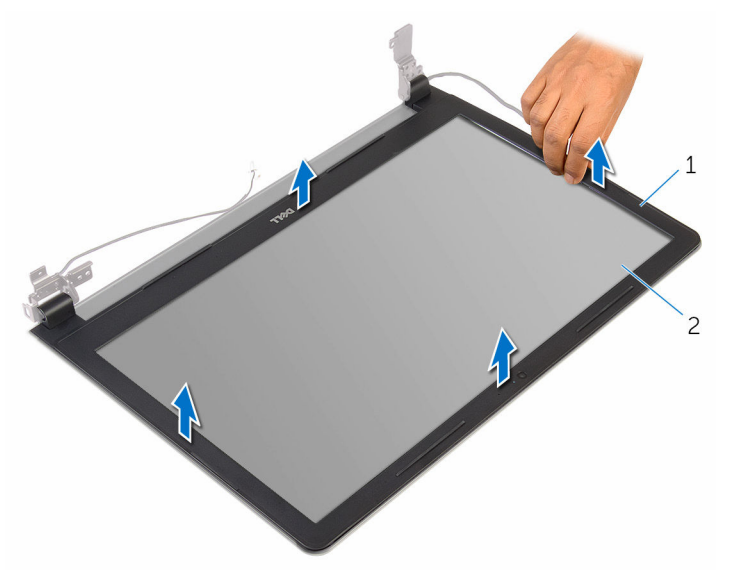

1 ディスプレイベゼル 2 ディスプレイパネル

# <span id="page-84-0"></span>ディスプレイベゼルの取り付け

警告: コンピュータ内部の作業を始める前に、お使いのコンピュータに付属 の安全に関する情報を読み、[「コンピュータ内部の作業を始める前に](#page-8-0)」の手 順に従ってください。コンピュータ内部の作業を終えた後は、[「コンピュー](#page-10-0) [タ内部の作業を終えた後に](#page-10-0)」の指示に従ってください。安全に関するベス トプラクティスの詳細は、規制コンプライアンスに関するホームページ (www.dell.com/regulatory\_compliance)を参照してください。

#### 手順

ディスプレイベゼルをディスプレイ背面カバーに合わせ、ディスプレイベゼルを 所定の位置にゆっくりとはめ込みます。

- 1 [ディスプレイアセンブリ](#page-81-0)を取り付けます。
- 2 [システム基板](#page-64-0)を取り付けます。
- 3 [ヒートシンクアセンブリ](#page-55-0)を取り付けます。
- 4 I/O [ボードを](#page-49-0)取り付けます。
- 5 [ワイヤレスカード](#page-37-0)を取り付けます。
- 6 [メモリモジュール](#page-33-0)を取り付けます。
- 7 [「ハードドライブの](#page-30-0)取り付け」の手順 4 から 6 に従ってください。
- 8 [「ベースカバー](#page-26-0)の取り付け」の手順3から7に従ってください。
- 9 [「オプティカルドライブ](#page-16-0)の取り付け」の手順 4 から 5 に従ってください。
- 10 [キーボード](#page-20-0)を取り付けます。
- 11 [バッテリー](#page-12-0)を取り付けます。

# <span id="page-85-0"></span>ディスプレイパネルの取り外し

警告: コンピュータ内部の作業を始める前に、お使いのコンピュータに付属 の安全に関する情報を読み、[「コンピュータ内部の作業を始める前に](#page-8-0)」の手 順に従ってください。コンピュータ内部の作業を終えた後は、[「コンピュー](#page-10-0) [タ内部の作業を終えた後に](#page-10-0)」の指示に従ってください。安全に関するベス トプラクティスの詳細は、規制コンプライアンスに関するホームページ (www.dell.com/regulatory\_compliance)を参照してください。

## 作業を開始する前に

メモ: これらの指示は、非タッチスクリーンディスプレイ搭載のラップトッ Ø プにのみ適用されます。

- 1 [バッテリー](#page-11-0)を取り外します。
- 2 [「オプティカルドライブ](#page-13-0)の取り外し」の手順 1 から 3 に従ってください。
- 3 [キーボード](#page-17-0)を取り外します。
- 4 [「ベースカバー](#page-21-0)の取り外し」の手順 1 から 5 に従ってください。
- 5 [「ハードドライブの](#page-27-0)取り外し」の手順1から3に従ってください。
- 6 [メモリモジュール](#page-31-0)を取り外します。
- 7 [ワイヤレスカード](#page-35-0)を取り外します。
- 8 I/O [ボードを](#page-47-0)取り外します。
- 9 [ヒートシンクアセンブリ](#page-53-0)を取り外します。
- 10 [システム基板](#page-59-0)を取り外します。
- 11 [ディスプレイアセンブリ](#page-76-0)を取り外します。
- 12 [ディスプレイベゼル](#page-82-0)を取り外します。

### 手順

1 ディスプレイパネルをディスプレイ背面カバーに固定しているネジを外し ます。

2 ディスプレイパネルを裏返します。

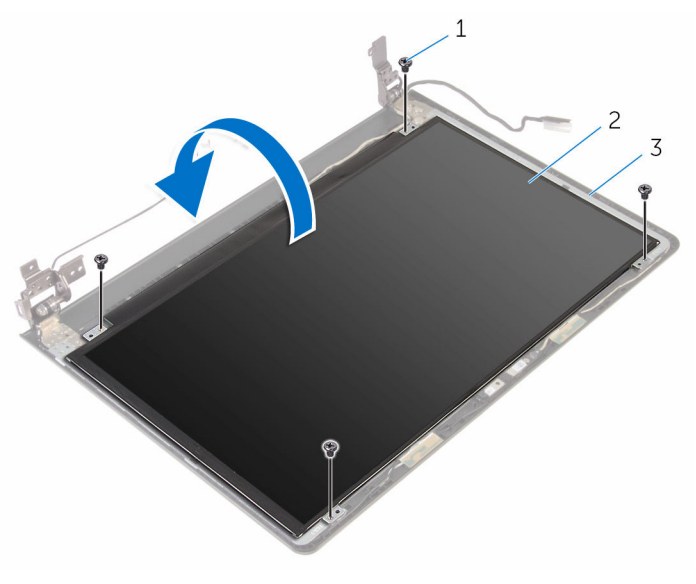

1 ネジ(4) 2 ディスプレイパネル

3 ディスプレイ背面カバー

- 3 ディスプレイケーブルをディスプレイ背面カバーに固定しているテープを 剥がします。
- 4 ラッチを開き、ディスプレイケーブルをディスプレイ背面カバーから外しま す。

5 ディスプレイパネルを持ち上げて、ディスプレイ背面カバーから取り外しま す。

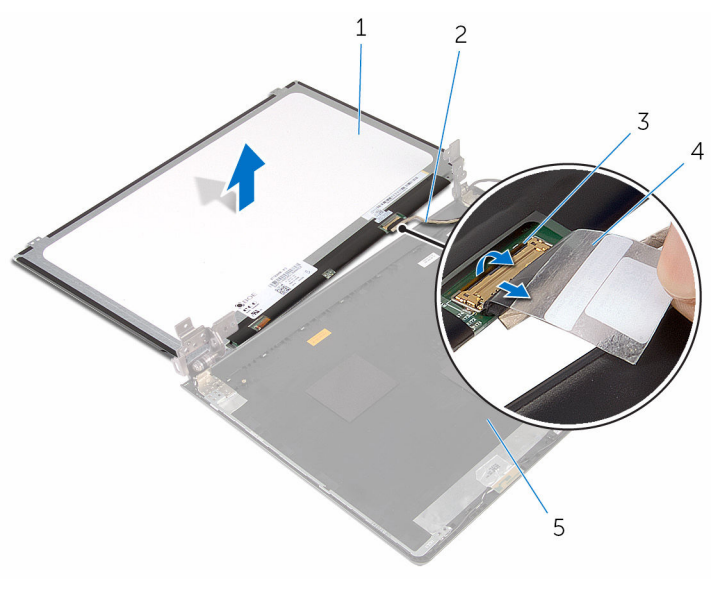

- ディスプレイパネル 2 ディスプレイケーブル
- 
- ラッチ 4 テープ
- ディスプレイ背面カバー

# <span id="page-88-0"></span>ディスプレイパネルの取り付け

警告: コンピュータ内部の作業を始める前に、お使いのコンピュータに付属 の安全に関する情報を読み、[「コンピュータ内部の作業を始める前に](#page-8-0)」の手 順に従ってください。コンピュータ内部の作業を終えた後は、[「コンピュー](#page-10-0) [タ内部の作業を終えた後に](#page-10-0)」の指示に従ってください。安全に関するベス トプラクティスの詳細は、規制コンプライアンスに関するホームページ (www.dell.com/regulatory\_compliance)を参照してください。

#### 手順

- 1 ディスプレイケーブルをディスプレイ背面カバーのコネクタに差し込み、ラ ッチを閉じてケーブルを固定します。
- 2 ディスプレイケーブルをディスプレイ背面カバーに固定するテープを貼り 付けます。
- 3 ディスプレイパネルを裏返し、ディスプレイ背面カバーの上に置きます。
- 4 ディスプレイパネルのネジ穴とディスプレイ背面カバーのネジ穴の位置を 合わせます。
- 5 ディスプレイパネルをディスプレイ背面カバーに固定するネジを取り付け ます。

- 1 [ディスプレイベゼル](#page-84-0)を取り付けます。
- 2 [ディスプレイアセンブリ](#page-81-0)を取り付けます。
- 3 [システム基板](#page-64-0)を取り付けます。
- 4 [ヒートシンクアセンブリ](#page-55-0)を取り付けます。
- 5 I/O [ボードを](#page-49-0)取り付けます。
- 6 [ワイヤレスカード](#page-37-0)を取り付けます。
- 7 [メモリモジュール](#page-33-0)を取り付けます。
- 8 [「ハードドライブの](#page-30-0)取り付け」の手順 4 から 6 に従ってください。
- 9 [「ベースカバー](#page-26-0)の取り付け」の手順3から7に従ってください。
- 10 [「オプティカルドライブ](#page-16-0)の取り付け」の手順 4 から 5 に従ってください。
- 11 [キーボード](#page-20-0)を取り付けます。
- 12 [バッテリー](#page-12-0)を取り付けます。

## カメラの取り外し

警告: コンピュータ内部の作業を始める前に、お使いのコンピュータに付属 の安全に関する情報を読み、[「コンピュータ内部の作業を始める前に](#page-8-0)」の手 順に従ってください。コンピュータ内部の作業を終えた後は、[「コンピュー](#page-10-0) [タ内部の作業を終えた後に](#page-10-0)」の指示に従ってください。安全に関するベス トプラクティスの詳細は、規制コンプライアンスに関するホームページ (www.dell.com/regulatory\_compliance)を参照してください。

## 作業を開始する前に

Ø メモ: これらの指示は、非タッチスクリーンディスプレイ搭載のラップトッ プにのみ適用されます。

- 1 [バッテリー](#page-11-0)を取り外します。
- 2 [「オプティカルドライブ](#page-13-0)の取り外し」の手順1から3に従ってください。
- 3 [キーボード](#page-17-0)を取り外します。
- 4 [「ベースカバー](#page-21-0)の取り外し」の手順 1 から 5 に従ってください。
- 5 [「ハードドライブの](#page-27-0)取り外し」の手順 1 から 3 に従ってください。
- 6 [メモリモジュール](#page-31-0)を取り外します。
- 7 [ワイヤレスカード](#page-35-0)を取り外します。
- 8 I/O [ボードを](#page-47-0)取り外します。
- 9 [ヒートシンクアセンブリ](#page-53-0)を取り外します。
- 10 [システム基板](#page-59-0)を取り外します。
- 11 [ディスプレイアセンブリ](#page-76-0)を取り外します。
- 12 [ディスプレイベゼル](#page-82-0)を取り外します。

#### 手順

1 プラスチックスクライブを使用して、カメラを慎重に持ち上げ、ディスプレ イ背面カバーから取り外します。

カメラケーブルをカメラから取り外します。

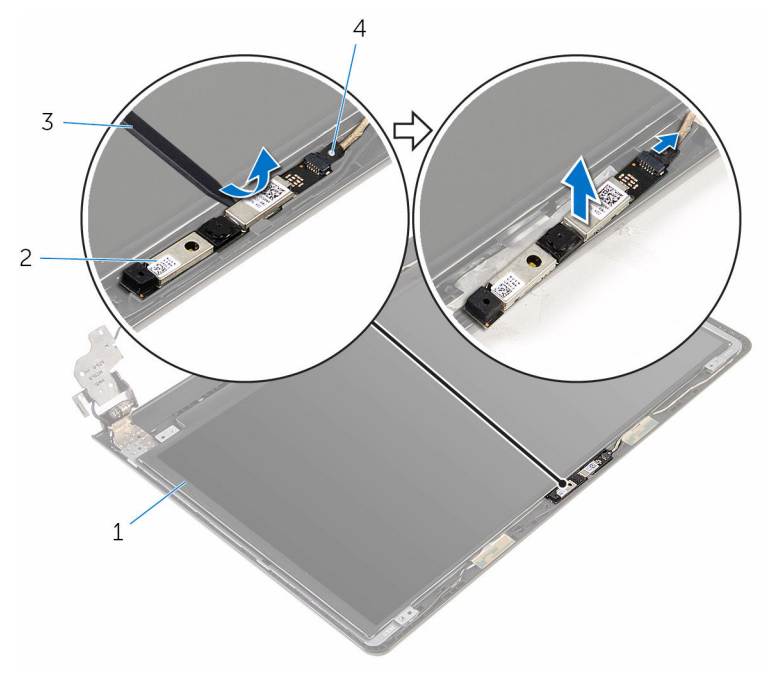

- ディスプレイ背面カバー 2 カメラ
- プラスチックスクライブ 4 カメラケーブル

## カメラの取り付け

警告: コンピュータ内部の作業を始める前に、お使いのコンピュータに付属 の安全に関する情報を読み、[「コンピュータ内部の作業を始める前に](#page-8-0)」の手 順に従ってください。コンピュータ内部の作業を終えた後は、[「コンピュー](#page-10-0) [タ内部の作業を終えた後に](#page-10-0)」の指示に従ってください。安全に関するベス トプラクティスの詳細は、規制コンプライアンスに関するホームページ (www.dell.com/regulatory\_compliance)を参照してください。

#### 手順

- 1 カメラにカメラケーブルを接続します。
- 2 カメラをディスプレイ背面カバーの位置合わせポストに揃え、所定の位置に はめ込みます。

- 1 [ディスプレイベゼル](#page-84-0)を取り付けます。
- 2 [ディスプレイアセンブリ](#page-81-0)を取り付けます。
- 3 [システム基板](#page-64-0)を取り付けます。
- 4 [ヒートシンクアセンブリ](#page-55-0)を取り付けます。
- 5 I/O [ボードを](#page-49-0)取り付けます。
- 6 [ワイヤレスカード](#page-37-0)を取り付けます。
- 7 [メモリモジュール](#page-33-0)を取り付けます。
- 8 [「ハードドライブの](#page-30-0)取り付け」の手順 4 から 6 に従ってください。
- 9 [「ベースカバー](#page-26-0)の取り付け」の手順3から7に従ってください。
- 10 [「オプティカルドライブ](#page-16-0)の取り付け」の手順 4 から 5 に従ってください。
- 11 [キーボード](#page-20-0)を取り付けます。
- 12 [バッテリー](#page-12-0)を取り付けます。

# ディスプレイヒンジの取り外し

警告: コンピュータ内部の作業を始める前に、お使いのコンピュータに付属 の安全に関する情報を読み、[「コンピュータ内部の作業を始める前に](#page-8-0)」の手 順に従ってください。コンピュータ内部の作業を終えた後は、[「コンピュー](#page-10-0) [タ内部の作業を終えた後に](#page-10-0)」の指示に従ってください。安全に関するベス トプラクティスの詳細は、規制コンプライアンスに関するホームページ (www.dell.com/regulatory\_compliance)を参照してください。

## 作業を開始する前に

Ø メモ: これらの指示は、非タッチスクリーンディスプレイ搭載のラップトッ プにのみ適用されます。

- 1 [バッテリー](#page-11-0)を取り外します。
- 2 [「オプティカルドライブ](#page-13-0)の取り外し」の手順 1 から 3 に従ってください。
- 3 [キーボード](#page-17-0)を取り外します。
- 4 [「ベースカバー](#page-21-0)の取り外し」の手順 1 から 5 に従ってください。
- 5 [「ハードドライブの](#page-27-0)取り外し」の手順1から3に従ってください。
- 6 [メモリモジュール](#page-31-0)を取り外します。
- 7 [ワイヤレスカード](#page-35-0)を取り外します。
- 8 I/O [ボードを](#page-47-0)取り外します。
- 9 [ヒートシンクアセンブリ](#page-53-0)を取り外します。
- 10 [システム基板](#page-59-0)を取り外します。
- 11 [ディスプレイアセンブリ](#page-76-0)を取り外します。
- 12 [ディスプレイベゼル](#page-82-0)を取り外します。
- 13 [ディスプレイパネル](#page-85-0)を取り外します。

#### 手順

1 ディスプレイヒンジをディスプレイ背面カバーに固定しているネジを外し ます。

ヒンジをラッチから外し、ディスプレイヒンジを持ち上げてディスプレイ背 面カバーから取り外します。

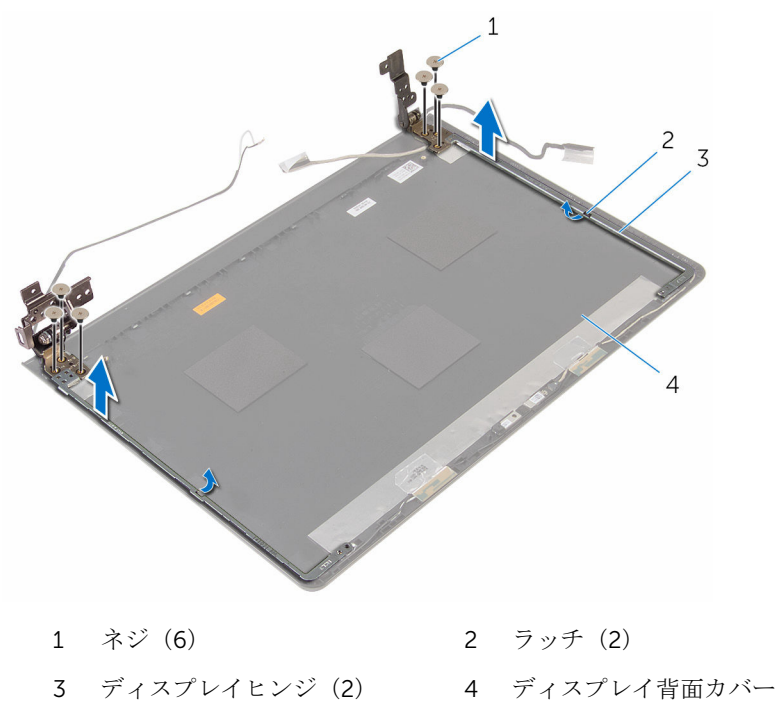

# ディスプレイヒンジの取り付け

警告: コンピュータ内部の作業を始める前に、お使いのコンピュータに付属 の安全に関する情報を読み、[「コンピュータ内部の作業を始める前に](#page-8-0)」の手 順に従ってください。コンピュータ内部の作業を終えた後は、[「コンピュー](#page-10-0) [タ内部の作業を終えた後に](#page-10-0)」の指示に従ってください。安全に関するベス トプラクティスの詳細は、規制コンプライアンスに関するホームページ (www.dell.com/regulatory\_compliance)を参照してください。

#### 手順

- 1 ヒンジをディスプレイ背面カバーのラッチの下にスライドさせます。
- 2 ディスプレイヒンジのネジ穴をディスプレイ背面カバーのネジ穴に合わせ ます。
- 3 ディスプレイヒンジをディスプレイ背面カバーに固定するネジを取り付け ます。

- 1 [ディスプレイパネル](#page-88-0)を取り付けます。
- 2 [ディスプレイベゼル](#page-84-0)を取り付けます。
- 3 [ディスプレイアセンブリ](#page-81-0)を取り付けます。
- 4 [システム基板](#page-64-0)を取り付けます。
- 5 [ヒートシンクアセンブリ](#page-55-0)を取り付けます。
- 6 I/O [ボードを](#page-49-0)取り付けます。
- 7 [ワイヤレスカード](#page-37-0)を取り付けます。
- 8 [メモリモジュール](#page-33-0)を取り付けます。
- 9 [「ハードドライブの](#page-30-0)取り付け」の手順4から6に従ってください。
- 10 [「ベースカバー](#page-26-0)の取り付け」の手順 3 から 7 に従ってください。
- 11 [「オプティカルドライブ](#page-16-0)の取り付け」の手順 4 から 5 に従ってください。
- 12 [キーボード](#page-20-0)を取り付けます。
- 13 [バッテリー](#page-12-0)を取り付けます。

## パームレストの取り外し

警告: コンピュータ内部の作業を始める前に、お使いのコンピュータに付属 の安全に関する情報を読み、[「コンピュータ内部の作業を始める前に](#page-8-0)」の手 順に従ってください。コンピュータ内部の作業を終えた後は、[「コンピュー](#page-10-0) [タ内部の作業を終えた後に](#page-10-0)」の指示に従ってください。安全に関するベス トプラクティスの詳細は、規制コンプライアンスに関するホームページ (www.dell.com/regulatory\_compliance)を参照してください。

## 作業を開始する前に

Ø メモ: これらの指示は、非タッチスクリーンディスプレイ搭載のラップトッ プにのみ適用されます。

- 1 [バッテリー](#page-11-0)を取り外します。
- 2 [「オプティカルドライブ](#page-13-0)の取り外し」の手順1から3に従ってください。
- 3 [キーボード](#page-17-0)を取り外します。
- 4 [「ベースカバー](#page-21-0)の取り外し」の手順 1 から 5 に従ってください。
- 5 [「ハードドライブの](#page-27-0)取り外し」の手順 1 から 3 に従ってください。
- 6 [メモリモジュール](#page-31-0)を取り外します。
- 7 [ワイヤレスカード](#page-35-0)を取り外します。
- 8 I/O [ボードを](#page-47-0)取り外します。
- 9 [ヒートシンクアセンブリ](#page-53-0)を取り外します。
- 10 [システム基板](#page-59-0)を取り外します。
- 11 [タッチパッド](#page-66-0)を取り外します。
- 12 [ディスプレイアセンブリ](#page-76-0)を取り外します。

#### 手順

「作業を開始する前に」の手順を実行してから、パームレストを取り外します。

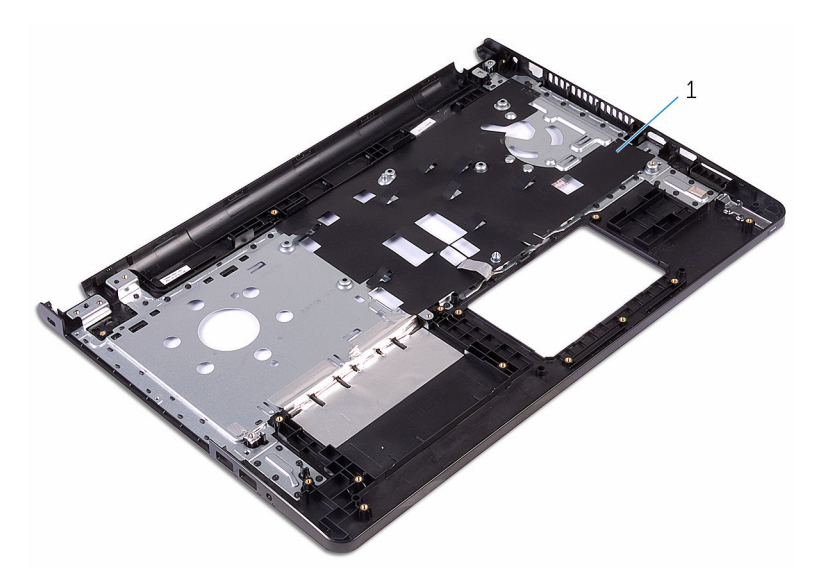

パームレスト

## パームレストの取り付け

警告: コンピュータ内部の作業を始める前に、お使いのコンピュータに付属 の安全に関する情報を読み、[「コンピュータ内部の作業を始める前に](#page-8-0)」の手 順に従ってください。コンピュータ内部の作業を終えた後は、[「コンピュー](#page-10-0) [タ内部の作業を終えた後に](#page-10-0)」の指示に従ってください。安全に関するベス トプラクティスの詳細は、規制コンプライアンスに関するホームページ (www.dell.com/regulatory\_compliance)を参照してください。

#### 手順

パームレストを清潔で平らな場所に置きます。

- 1 [ディスプレイアセンブリ](#page-81-0)を取り付けます。
- 2 [タッチパッド](#page-71-0)を取り付けます。
- 3 [システム基板](#page-64-0)を取り付けます。
- 4 [ヒートシンクアセンブリ](#page-55-0)を取り付けます。
- 5 I/O [ボードを](#page-49-0)取り付けます。
- 6 [ワイヤレスカード](#page-37-0)を取り付けます。
- 7 [メモリモジュール](#page-33-0)を取り付けます。
- 8 [「ハードドライブの](#page-30-0)取り付け」の手順 4 から 6 に従ってください。
- 9 [「ベースカバー](#page-26-0)の取り付け」の手順 3 から 7 に従ってください。
- 10 [「オプティカルドライブ](#page-16-0)の取り付け」の手順 4 から 5 に従ってください。
- 11 [キーボード](#page-20-0)を取り付けます。
- 12 [バッテリー](#page-12-0)を取り付けます。

# BIOS のフラッシュ

更新がある場合やシステム基板を取り付ける場合に、BIOS のフラッシュ(更新) を行う必要があります。BIOS のフラッシュは、次の通りです。

- 1 コンピュータの電源を入れます。
- 2 www.dell.com/supportにアクセスします。
- 3 Product Support (製品サポート)をクリックし、お使いのコンピュータの サービスタグを入力し、Submit (送信)をクリックします。

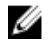

■ メモ: サービスタグがない場合は、自動検出機能を使用するか、お使い のコンピュータのモデルを手動で参照してください。

- 4 Drivers & Downloads (ドライバとダウンロード)をクリックします。
- 5 お使いのコンピュータにインストールされているオペレーティングシステ ムを選択します。
- **6 ページを下にスクロールして、BIOSを展開します。**
- 7 ファイルをダウンロードをクリックして、お使いのコンピュータの BIOS の 最新バージョンをダウンロードします。
- 8 ファイルを保存し、ダウンロードが完了したら、BIOS アップデートファイ ルを保存したフォルダに移動します。
- 9 BIOS アップデートファイルのアイコンをダブルクリックし、画面に表示さ れる指示に従います。

「困ったときは」と「デルへのお 問い合わせ」

## セルフヘルプリソース

セルフヘルプリソースを使って Dell の製品とサービスに関するヘルプ情報を取 得できます。

Dell 製品とサービスに関する情報は www.dell.com

Windows 8.1 および Windows 10 Dell へプルとサポート アプリ

Windows 8、Windows 8.1、および Windows 10 のヘルプへのアクセス

オペレーティングシステムのオンライ www.dell.com/support/windows ンヘルプ

トラブルシューティング情報、ユーザ www.dell.com/support ーズガイド、セットアップ方法、製品 仕様、テクニカルサポートブログ、ド ライバ、ソフトウェアのアップデート などは

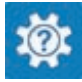

Windows 10 またのは おめに アプリ

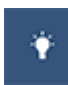

Windows 8.1 2008 スルプとヒントアプリ

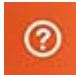

Windows サーチに、 ヘルプとサポー ト と入力し、Enter を押します。

Windows 7 のヘルプへのアクセス スタート→ヘルプとサポートの順に クリックします。

www.dell.com/support/linux

詳細は、オペレーティングシステム、 www.dell.com/support/manuals の コンピュータの設定と使用、データの *『私とマイデル』*を参照してください。 バックアップ、診断などの詳細は

## デルへのお問い合わせ

販売、テクニカルサポート、カスタマーサービスに関するデルへのお問い合わせ は、www.dell.com/contactdell を参照してください。

- メモ: 各種サービスのご提供は国や製品によって異なり、国によってはご利 用いただけないサービスもございます。
- メモ: お使いのコンピュータがインターネットに接続されていない場合は、 購入時の納品書、出荷伝票、請求書、またはデルの製品カタログで連絡先 をご確認ください。